**Проигрыватель компакт-дисков/МР3/WMA высокой мощности с RDS приемником и управлением проигрывателем Малти КД и тюнером DAB**

# **Инструкции по эксплуатации**

# **DEH-P77MP**

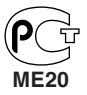

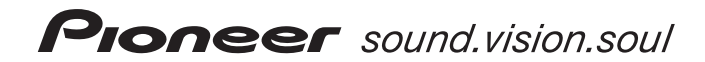

### *Содержание*

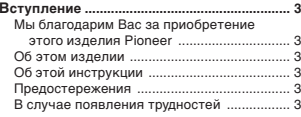

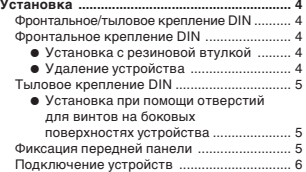

#### **Перед началом эксплуатации ...................... 8**

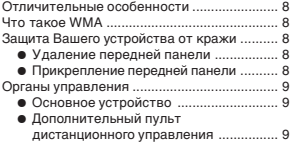

#### **Включение/выключение питания ............ 10**

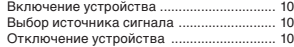

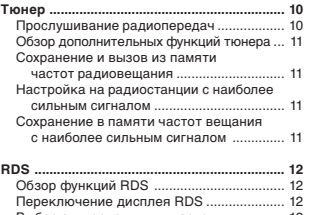

Выбор альтернативных частот ................. 12 • Использование функции Поиска PI .. 13 **•** Использование функции Автоматического Поиска PI для запрограммированных станций ......... 13

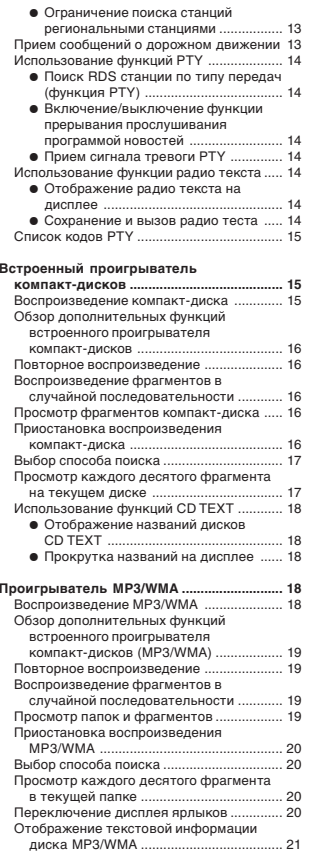

Прокрутка названий на дисплее ............... 21

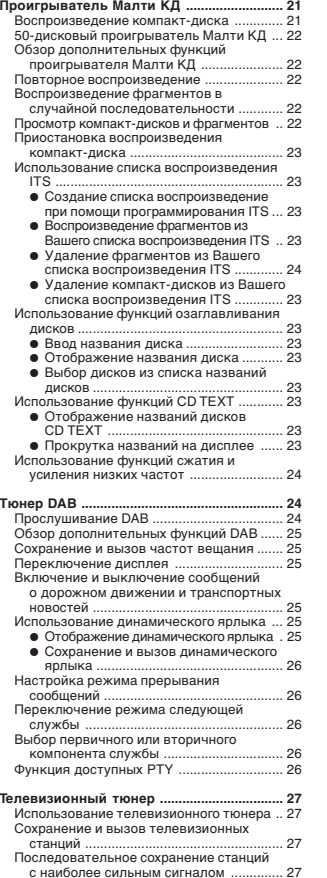

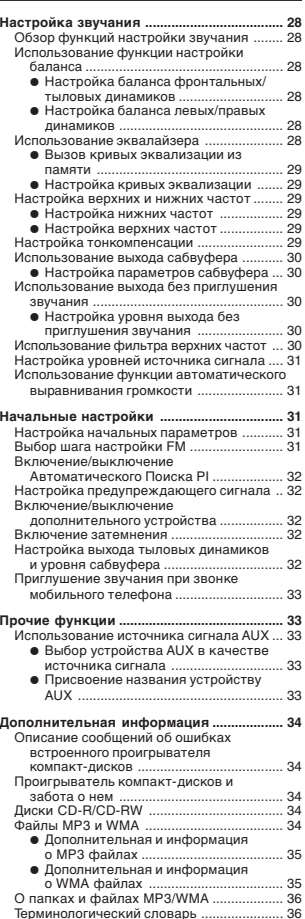

Технические характеристики ..................... 37

### *Вступление*

### **Мы благодарим Вас за приобретение этого изделия Pioneer**

Для получения исчерпывающей информации о использовании этого устройства тщательно ознакомьтесь с этой инструкцией. Прочитав инструкцию, положите ее в безопасное место для получения справок в дальнейшем.

### **Об этом изделии**

Это устройство отвечает Директивам ЕМС (89/336/ЕЕС, 92/31/ЕЕС) и Директиве Маркировки СЕ (93/68/ЕЕС).

Частотный диапазон приемника этого устройства предназначен для использования в Западной Европе, Азии, на Среднем Востоке, в Африке и Океании. Использование устройства в других регионах может привести к неправильному приему. Функция RDS действует только в регионах, в которых радиостанции FM транслируют сигналы RDS.

### **Об этой Инструкции**

В целях обеспечения высокого качества приема и эксплуатации это устройство оборудовано значительным числом сложных функций. Все они разработаны для наиболее простого использования, но многие из них являются скрытыми. Эта инструкция по эксплуатации предназначена для того, чтобы помочь Вам в использовании этих функций и максимизировать удобство прослушивания. Мы рекомендуем Вам ознакомиться с функциями и их действием, прочитав эту инструкцию перед началом эксплуатации изделия. Особенно важно ознакомиться с предостережениями как на этой странице, так и в других разделах.

### **Предостережения**

• На дне проигрывателя размещена пометка "**CLASS 1 LASER PRODUCT**" (лазерное устройство класса 1).

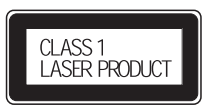

- •Pioneer CarStereo-Pass предназначен только для использования в Германии.
- • Держите это руководство под рукой для получения своевременных консультаций о работе устройства и мерах предосторожности.
- • Всегда устанавливайте уровень громкости таким образом, чтобы не заглушались внешние звуковые сигналы.
- •Защищайте устройство от влажности.
- Если аккумулятор отсоединен или разрядился, хранящиеся в памяти настройки исчезнут, и устройство должно быть перепрограммировано.

### **В случае появления трудностей**

Если это устройство не работает должным образом, обратитесь к Вашему дилеру или в ближайший авторизованный центр обслуживания Pioneer.

### *Установка*

#### **Примечания:**

- Перед окончательной установкой устройства осуществите временное подключение, для того, чтобы убедиться в том, что устройство подключено правильно, и система функционирует должным образом.
- Для правильного выполнения установки используйте только детали, полученные в комплекте с устройством. Использование посторонних деталей может привести к неполадкам.
- Если установка требует проделывания отверстий или внесения других изменений в автомобиль, обратитесь к Вашему ближайшему дилеру.
- Установите устройство таким образом, чтобы оно не препятствовало управлению автомобилем, и не могло причинить травму пассажирам при экстренном торможении.
- • В случае перегрева устройства полупроводниковый лазер может быть поврежден, так что не следует устанавливать устройство поблизости от источника тепла – например, обогревателя.
- • Если устройство установлено под углом, превышающим 60° от горизонтали, устройство может не функционировать наилучшим образом.

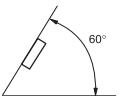

### **Фронтальное/тыловое крепление DIN**

Это устройство может быть установлено как "фронтальное" (обычное фронтальное крепление DIN) или как "тыловое" (тыловое крепление DIN при помощи отверстий для винтов на боковых поверхностях устройства). Для получения более подробной информации ознакомьтесь с иллюстрированными описаниями соответствующего способа установки.

### **Фронтальное крепление DIN**

### **Установка с резиновой втулкой**

#### Держатель

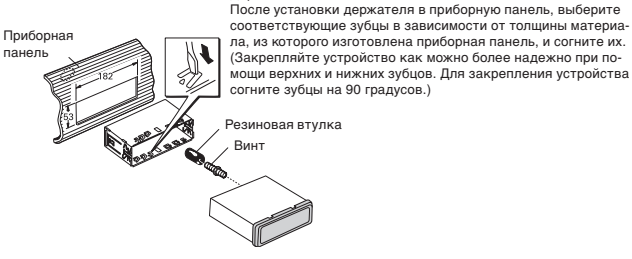

### **Удаление устройства**

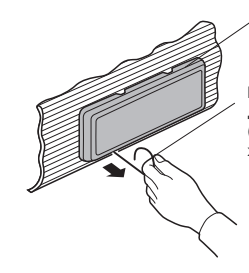

Вставьте освобождающий штырь в отверстие на дне рамки и потяните за рамку для ее удаления. (При установке рамки совместите края рамки с желобом внизу и закрепите ее.)

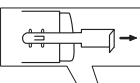

Вставьте полученные в комплекте ключи в устройство, как показано на иллюстрации, до щелчка. Нажимая на

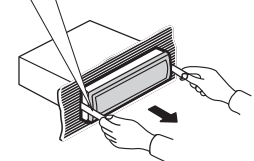

ключи в разные стороны, вытащите устройство.

Рамка

**4**

### *Установка*

### **Тыловое крепление DIN**

### **Установка при помощи отверстий для винтов на боковых поверхностях устройства**

### **1. Удалите рамку.**

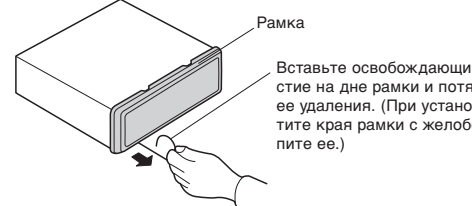

Вставьте освобождающий штырь в отверстие на дне рамки и потяните за рамку для ее удаления. (При установке рамки совместите края рамки с желобом внизу и закре-

#### **2.Прикрепите устройство к кронштейну для установки автомагнитолы.**

Винт

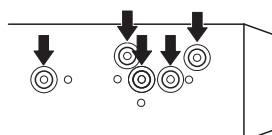

Выберите позицию, в которой отверстия на кронштейне и на этом устройстве совпадают, и затяните по два винта с каждой стороны. Воспользуйтесь либо зажимными винтами (5 х 8 мм), либо утопленными винтами (5 х 9 мм), в зависимости формы отверстий для винтов в кронштейне.

Приборная панель или консоль

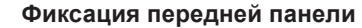

Если Вы не пользуетесь функцией Установки и Удаления передней панели, воспользуйтесь полученными в комплекте фиксирующими винтами и прикрепите переднюю панель к основному устройству.

**1. Прикрепите держатель к обеим сторонам передней панели.**

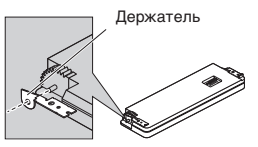

**2.Установите переднюю панель на устройство.**

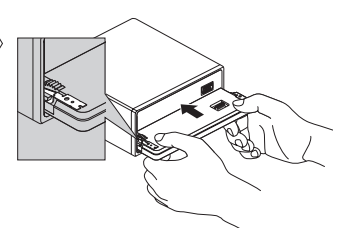

**3.Разверните держатели вверх.**

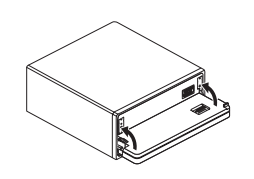

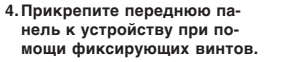

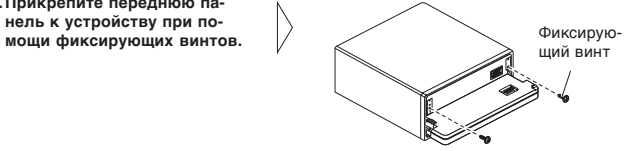

Фабричный кронштейн для крепления радиоприемника

### **Подключение устройств**

#### **Примечания:**

- Это устройство предназначено для работы от автомобильного аккумулятора 12 В с минусом на массе. Перед установкой устройства в автомобиль, грузовик или автобус, проверьте напряжение аккумулятора.
- Во избежание закорачивания электрической системы, перед началом установки отсоедините кабель аккумулятора $\ominus$ .
- Для получения более подробной информации о подключении усилителя мощности и прочих устройств ознакомьтесь с инструкциями для этих устройств, затем осуществите подключения должным образом.
- Закрепите проводку при помощи скоб или липкой ленты. Для защиты проводки замотайте проводку изоляционной лентой в тех местах, где она соприкасается с металлическими деталями.
- Проведите и закрепите всю проводку таким образом, чтобы она не касалась движущихся деталей, таких, как рычаг переключения передач, ручной тормоз и направляющие сидений. Не прокладывайте проводку в местах, подверженных воздействию высокой температуры, например, возле обогревателя. Если изоляция на проводке расправилась или износилась, существует опасность короткого замыкания на корпус автомобиля.
- Не протягивайте желтый провод через отверстие к двигателю для подключения к аккумулятору. Это вызовет повреждение изоляции провода и приведет к очень опасному замыканию.
- Не закорачивайте никакие провода. Если это случится, защитная цепь может не сработать при необходимости.
- Никогда не подавайте питание на другое оборудование, обрезав изоляцию кабеля питания и приложив конец к проводу. Нагрузка провода будет превышена, что приведет к выделению тепла.
- При замене предохранителя используйте предохранитель такого же типа, что и указанный на отсеке для предохранителя.
- Так как в этом устройстве используется уникальная цепь BPTL, никогда не проводите проводку громкоговорителей таким образом, чтобы они были непосредственно заземлены, и не объединяйте левый и правый  $\ominus$  контакты громкоговорителей.
- Громкоговорители, подключаемые к этому устройству, должны отличаться высокой мощностью (минимум 50 Вт) и сопротивлением от 4 до 8 Ом. Подключение громкоговорителей с выходной мощностью и/или сопротивлением, отличным от указанных, может привести к возгоранию или повреждению громкоговорителей.
- Когда включен источник сигнала этого устройства, по синему/белому проводу выводится управляющий сигнал. Подключите этот провод к проводу дистанционного управления внешним усилителем мощности или к разъему управления автономной антенны (макс. 300 мА 12 В постоянного тока). Если автомобиль оборудован антенной, установленной на стекле, подключите этот провод к разъему подачи питания на привод антенны.
- При использовании дополнительного усилителя мощности с этой системой, не подключайте синий/белый провод к разъему питания усилителя. Также не подключайте синий/белый провод к разъему питания автономной антенны. Такое подключение может привести к чрезмерному потреблению тока и неправильному функционированию.
- • Для предотвращения короткого замыкания заклейте концы неподключенных проводов изоляционной лентой. В особенности это относится к неиспользуемым контактам громкоговорителя. Если эти контакты не будут заизолированы, существует возможность короткого замыкания.
- • Для предотвращения неправильного подключения, входная сторона разъема IP-BUS окрашена синим, а выходная сторона - черным. Соедините разъемы одного и того же цвета.
- • Если это устройство установлено в автомобиле, не оборудованном положением АСС (дополнительные устройства) на переключателе зажигания, красный провод этого устройства должен быть подключен к разъему, спаренному с включением/ выключением зажигания. Если это не сделано, аккумулятор автомобиля может разрядиться, если Вы отлучитесь от автомобиля на несколько часов.

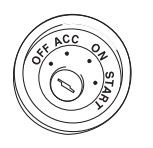

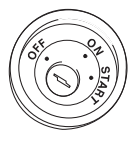

Положение АСС Нет положения АСС

- Черный провод это заземление. Пожалуйста, заземлите этот провод отдельно от устройств, работающих на высоком напряжении, например, усилителей мощности. Если Вы заземлите эти устройства совместно, и контакт с землей нарушится, существует опасность повреждения устройств или возгорания.
- Провода этого устройства могут быть окрашены иначе, чем соответствующие провода других устройств, даже если они имеют те же функции. При подключении этого устройства к другому устройству, ознакомьтесь с инструкциями по эксплуатации для обоих устройств и соедините провода, имеющие одинаковые функции.

### *Установка*

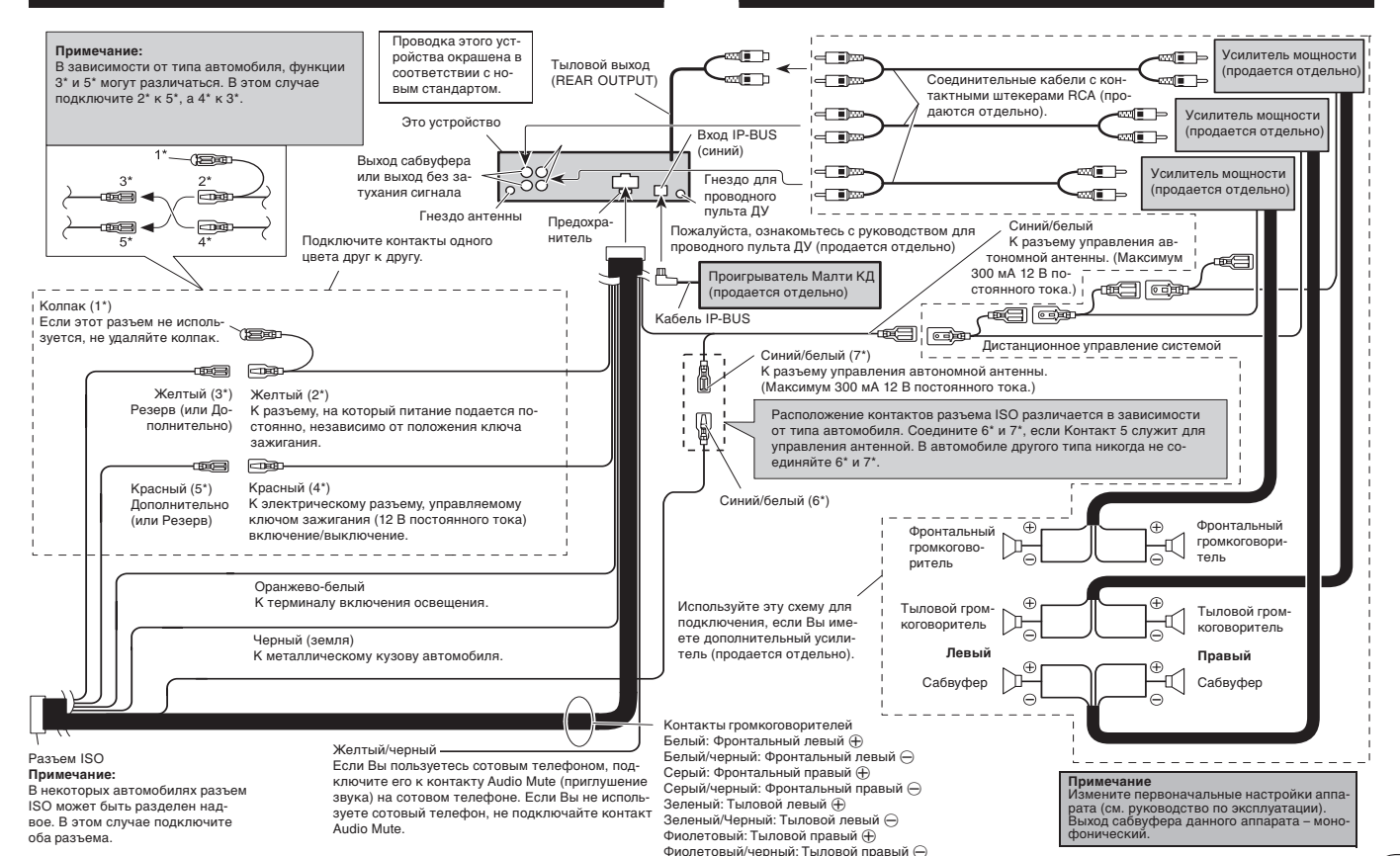

### *Перед началом эксплуатации*

### **Отличительные особенности**

#### **Воспроизведение компакт-дисков**

На данном аппарате можно воспроизводить CD/CD-R/CD-RW диски.

#### **Воспроизведение МР3 файлов**

На данном аппарате можно воспроизводить МР3 файлы, записанные на CD-ROM/CD-R/CD-RW дисках (стандартные записи уровня1/уровня 2 ISO9660).

• Данное изделие имеет лицензию только на частное, некоммерческое использование и не имеет лицензии и не предназначено для использования ни в каких коммерческих целях (т.е. с целью получения прибыли) для распространения продукции теле- и радиовещания в реальном времени (по земле, через спутник, по проводам и/или с помощью какого-либо другого носителя информации), передачи по интернет, внутренним сетям и/или другим сетями или в других системах передачи информации. Для использования аппарата в этих целях необходимо получение соответствующей лицензии. Более подробную информацию можно получить по адресу: http:/ www.mp3licensing.com.

#### **Воспроизведение WMA файла**

На данном аппарате можно воспроизводить WMA файлы, записанные на CD-ROM/CD-R/CD-RW дисках (стандартные записи уровня1/уровня 2 ISP9660).

### **Что такое WMA**

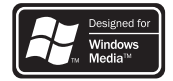

Логотип Windows Media™ на коробке данного аппарата означает, что на нем можно воспроизводить WMA данные.

WMA – это аббревиатура названия Windows Media Audio, представляющего собой технологию сжатия аудио сигнала, разработанную корпорацией Microsoft. WMA данные можно закодировать с использованием проигрывателя Windows Media версии 7, 7.1 или проигрывателя Windows Media для Windows XP. Логотипы Microsoft, Windows Media и Windows это торговые марки или зарегистрированные торговые марки корпорации Microsoft в США и других странах.

#### **Примечания**

- Данный аппарат может работать некорректно при воспроизведении WMA файлов, записанных в некоторых приложениях.
- При воспроизведении WMA файлов, записанных в некоторых приложениях, имена исполнителей и другая текстовая информация на дисплее может отображаться некорректно.

### **Защита Вашего устройства от кражи**

В целях защиты от кражи Вы можете отсоединять переднюю панель от этого устройства и хранить ее в защитном футляре.

- Если передняя панель не отделена в течение пяти секунд после отключения зажигания, раздается предупреждающий сигнал.
- Вы можете отключить функцию предупреждающего сигнала. Обратитесь к разделу "Настройка предупреждающего сигнала" на странице 32.

#### **Важная информация**

- Никогда не прикладывайте чрезмерно большую силу и не сжимайте дисплей и кнопки слишком сильно во время удаления и установки передней панели.
- Старайтесь не подвергать переднюю панель сильным ударам.
- • Держите переднюю панель подальше от прямых солнечных лучей и высокой температуры.

### **Удаление передней панели**

- **1. Нажмите кнопку OPEN для того, чтобы открыть переднюю панель.**
- **2.Сдвиньте левую сторону передней панели и потяните ее на себя.**

Не роняйте переднюю панель и не сжимайте ее слишком сильно.

**3. Положите переднюю панель в полученный в комплекте защитный футляр.**

#### **Прикрепление передней панели**

**• Установите переднюю панель на место, совместив ее с основным устройством и нажав на нее под прямым углом к основном устройству, чтобы панель была зафиксирована на крепежных крюках.**

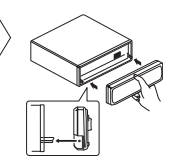

### *Перед началом эксплуатации*

### **Органы управления**

### **Основное устройство**

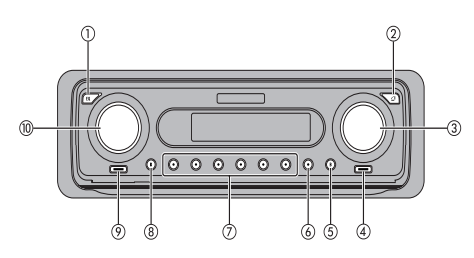

1 **Кнопка EQ**

Нажмите для выбора различных кривых эквализации.

- 2 **Кнопка OPEN** Нажмите для того, чтобы открыть переднюю панель.
- 3 **Вращающийся переключатель** Нажмите для включения или выключения функций. Поверните по часовой стрелке или против часовой стрелки для настрой-
- ки функций. 4 **Кнопка AUDIO**

Нажмите для выбора различных настроек звучания.

5 **Кнопка BAND**

Нажмите для выбора одного из трех диапазонов FM или MW/LW и для отмены режима управления функциями. 6 **Кнопка FUNCTION**

Нажмите для выбора различных функций.

7 **Кнопки 1-6**

Нажмите для настройки на запрограммированные радиостанции и для поиска диска по номеру при использовании проигрывателя Малти КД.

- 8 **Кнопка DISPLAY** Нажмите для выбора различных дисплеев.
- 9 **Кнопка ТА**

Нажмите для включения или выключения функции сообщений о дорожном движении.

0 **Кнопка SOURCE, VOLUME**

Это устройство включается при выборе источника сигнала. Нажмите эту кнопку для последовательного переключения между всеми доступными источниками сигнала. Поверните для увеличения или умень-

шения громкости.

### **Дополнительный пульт дистанционного управления**

Рулевой пульт дистанционного управления CD-SR100 приобретается отдельно. Функции кнопок данного пульта управления аналогичны функциям регуляторов и кнопок основного аппарата. Все функции кнопок и регуляторов подробно объяснены на странице слева. Функция кнопки АТТ описывается ниже.

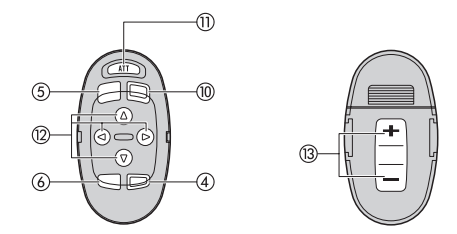

#### - **Кнопка АТТ**

Нажмите для быстрого уменьшения уровня громкости (примерно на 90%). Для возврата громкости на прежний уровень снова нажмите эту кнопку.

= **Кнопки** 5**/**∞**/**2**/**<sup>3</sup>

Нажмите для осуществления ручной поисковой настройки, перемотки вперед/назад и поиска фрагментов. Эти кнопки также используются для управления различными функциями.

 $\alpha$  Кнопка VOLUME

Нажмите для увеличения или уменьшения громкости.

### *Включение/выключение питания Тюнер*

### **Включение устройства**

**• Нажмите кнопку SOURCE для включения устройства.**

Устройство включается при выборе источника сигнала.

### **Выбор источника сигнала**

Вы можете легко выбрать желаемый источник сигнала. Для переключения на встроенный проигрыватель компакт-дисков установите в это устройство диск (обратитесь на страницу 15).

#### **• Нажмите кнопку SOURCE для выбора источника сигнала.**

После каждого нажатия кнопки **SOURCE** источник сигнала переключается в следующей последовательности:

**Тюнер DAB** (Цифровые аудио трансляции) **- Тюнер – Телевизор – Встроенный проигрыватель компакт-дисков – Проигрыватель Малти КД – Внешнее устройство 1- Внешнее устройство 2 – AUX**

#### **Примечания:**

- В следующих случаях источник сигнала не изменится:
	- Если к этому устройству не подключено устройство, выбранное в качестве источника сигнала.
	- Если в это устройство не установлен диск.
- Если в проигрыватель Малти КД не установлен магазин.
- Если режим AUX (внешний вход) отключен (OFF) (обратитесь на страницу 32).
- Внешнее Устройство это устройство Pioneer (например, одно из еще не созданных устройств), несовместимое с этим устройством, но позволяющее управление основными функциями при помощи этого устройства. Это устройство способно управлять двумя Внешними устройствами. При подключении двух внешних устройств это устройство автоматически определяет одно из подключенных устройств как "Внешнее устройство 1", а другое как "Внешнее устройство 2".
- Если синий/белый провод этого устройства подключен к разъему управления автономной антенной, при включении этого устройства автономная антенна будет выдвинута. Для удаления антенны отключите источник сигнала.

### **Отключение устройства**

**• Нажмите кнопку SOURCE и удерживайте в течение секунды для отключения устройства.**

### **Прослушивание радиопередач**

Ниже приведена основная процедура, которую необходимо выполнить для прослушивания радио. Описание более сложных функций тюнера начинается на странице 11.

Функция AF (поиск на альтернативных частотах) этого устройства может быть включена (ON) или выключена (OFF). Для нормального функционирования настройки на радиостанции функция AF должна быть отключена. (Обратитесь на страницу 12.)

1 **Индикатор диапазона**

Показывает, какой диапазон выбран на тюнере – MW, LW или FM.

2 **Индикатор частоты** Показывает, на какую частоту настроен тюнер.

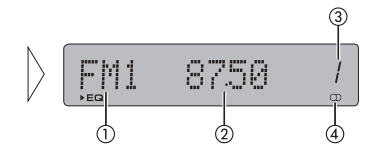

3 **Индикатор запрограммированного номера**

Показывает, какой запрограммированный канал был выбран.

- 4 **Индикатор стерео режима ( )** Показывает, что передача на выбранной частоте транслируется в стереофоническом режиме.
- **1. Нажмите кнопку SOURCE для выбора тюнера в качестве источника сигнала.**

Нажимайте кнопку **SOURCE** до тех пор, пока тюнер не будет выбран в качестве источника сигнала.

- **2.Воспользуйтесь кнопками VOLUME для настройки громкости.**
- Нажимайте кнопки для увеличения или уменьшения громкости.

**3.Нажмите кнопку BAND для выбора диапазона вещания.**

Нажимайте кнопку **BAND** до тех пор, пока на дисплее не появится желаемый диапазон: **F1, F2, F3** диапазона **FM** или **MW/LW**.

**4. Для выполнения ручной настройки поверните ВРАЩАЮЩИЙСЯ РЕГУЛЯТОР.**

Частота шаг за шагом увеличивается или уменьшается. **5.Для выполнения поисковой настройки поверните ВРАЩАЮЩИЙСЯ РЕГУ-ЛЯТОР на секунду или более, а затем отпустите.**

Тюнер начнет просмотр частот до тех пор, пока не найдет частоту с достаточно сильным сигналом.

- Вы можете отменить поиск поворотом **ВРАЩАЮЩЕГОСЯ РЕГУЛЯТОРА**.
- Если Вы повернете и будете удерживать **ВРАЩАЮЩИЙСЯ РЕГУЛЯТОР**, Вы можете пропускать радиостанции. Поисковая настройка начинается сразу после того, как Вы отпустите **ВРАЩАЮЩИЙСЯ РЕГУЛЯТОР**.

#### **Примечание:**

• Если радиостанция на выбранной частоте осуществляет вещание в стереофоническом режиме, загорается индикатор стерео режима  $(%)$ .

### *Тюнер*

### **Обзор дополнительных функций тюнера**

- 1 **Дисплей функций** Показывает режим текущей функции.
- 2 **Индикатор запрограммированного номера**

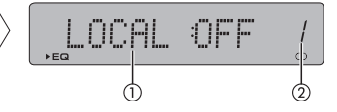

Показывает, какой запрограммированный канал был выбран.

#### **• Нажмите кнопку FUNCTION для отображения названий функций.**

Последовательно нажимайте кнопку **FUNCTION** для переключения между следующими функциями:

**BSM** (сохранение в памяти лучших радиостанций) – **REGION** (региональные трансляции) – **LOCAL** (местная поисковая настройка) – **ТА** (режим ожидания сообщений о дорожном движении) – **AF** (поиск на альтернативных частотах) – **NEWS** (функция прерывания программами новостей)

- Для возвращения к отображению частоты нажмите кнопку **BAND**.
- При выборе диапазона MW/LW Вы можете выбрать только **BSM** или **LOCAL**.

#### **Примечание:**

• Если в течение 30 секунд Вы не предпринимаете никаких действий, дисплей автоматически возвращается в режим отображения частоты.

### **Сохранение <sup>и</sup> вызов из памяти частот радиовещания**

При нажатии какой-либо кнопки из числа кнопок **1-6** Вы можете легко сохранить в памяти до шести частот вещания, с тем чтобы в последствии вызывать их одним нажатием кнопки.

**• Когда Вы находите частоту, которую Вы желаете сохранить в памяти, нажмите кнопку 1-6 и удерживайте до тех пор, пока запрограммированный номер не перестанет мигать.**

Выбранный Вами номер начнет мигать на индикаторе запрограммированного номера, а затем останется гореть. Выбранная частота вещания будет сохранена в памяти.

При следующем нажатии той же кнопки **1-6** сохраненная частота вещания будет вызвана из памяти.

#### **Примечания:**

- В памяти может храниться до 18 радиостанций FM (по 6 в каждом из трех диапазонов) и до 6 радиостанций MW/LW.
- Вы можете также вызвать **ВРАЩАЮЩИМСЯ РЕГУЛЯТОРОМ** предварительно настроенные радиостанции, присвоенные кнопкам запрограммированной настройки **1-6**.

### **Настройка на радиостанции <sup>с</sup> наиболее сильным сигналом**

Функция местной поисковой настройки позволяет Вам сохранять в памяти только радиостанции с наиболее сильным сигналом, обеспечивающим надлежащее качество приема.

**1. Нажмите кнопку FUNCTION для выбора LOCAL.**

Нажимайте кнопку **FUNCTION** до тех пор, пока на дисплее не появится **LOCAL**.

**2.Нажмите ВРАЩАЮЩИЙСЯ РЕГУЛЯТОР для включения местной поисковой настройки.**

На дисплее появится чувствительность местной поисковой настройки (например, **LOCAL 2**).

### **3.Нажмите ВРАЩАЮЩИЙСЯ РЕГУЛЯТОР для выбора чувствительности.**

Для диапазона FM можно выбрать один из четырех, а для диапазона MW/LW – один из двух уровней чувствительности:

FM: **LOCAL 1 – LOCAL 2 – LOCAL 3 – LOCAL 4**

#### MW/LW: **LOCAL 1 – LOCAL 2**

Значение **LOCAL 4** позволяет настройку только на радиостанции с наиболее сильным сигналом, а меньшие значения позволяют настройку на станции с более слабым сигналом.

#### **4.Если Вы желаете вернуться к обычному режиму поисковой настройки, нажмите ВРАЩАЮЩИЙСЯ РЕГУЛЯТОР для отключения местной поисковой настройки.**

На дисплее появится **LOCAL: OFF**.

## **Сохранение <sup>в</sup> памяти частот вещания <sup>с</sup> наиболее сильным сигналом**

Функция BSM (сохранение в памяти лучших радиостанций) позволяет Вам автоматически сохранять в памяти шесть радиостанций с наиболее сильным сигналом под номерами **1-6** и затем вызывать их из памяти одним нажатием кнопки.

**1. Нажмите кнопку FUNCTION для выбора BSM.**

Нажимайте кнопку **FUNCTION** до тех пор, пока на дисплее не появится **BSM**.

### **2.Нажмите ВРАЩАЮЩИЙСЯ РЕГУЛЯТОР для включения функции BSM.**

Индикация **BSM** начнет мигать. Пока **BSM** мигает, устройство осуществляет сохранение шести станций с наиболее сильным сигналом в порядке убывания силы сигнала и присваивает их кнопкам **1-6**. После завершения процедуры **BSM** прекращает мигать.

• Для отмены процесса сохранения нажмите **ВРАЩАЮЩИЙСЯ РЕГУЛЯТОР**.

#### **Примечание:**

• При сохранении радиостанций в памяти при помощи функции BSM новые радиостанции могут быть сохранены в памяти вместо присвоенных Вами кнопкам **1-6**.

### *RDS*

### **Обзор функций RDS**

RDS (Система Радио Информации) разработана для передачи информации совместно с программами в диапазоне FM. Эта информация, которая не слышна, содержит данные о названии службы программ, типе программы, о режиме трансляции сообщения о дорожном движении и данные автоматической настройки, и предназначена для того, чтобы помочь радиослушателям настроиться на желаемую станцию.

1 **Название службы программ**

Показывает тип транслируемой передачи.

2 **Индикатор NEWS** Показывает, что включена функция прерывания программами новостей.

4 **Индикатор ТР**

Показывает, что тюнер настроен на станцию ТР.

#### **• Нажмите кнопку FUNCTION для отображения названий функций.**

Последовательно нажимайте кнопку **FUNCTION** для переключения между следующими функциями:

**BSM** (сохранение в памяти лучших радиостанций) – **REGION** (региональные трансляции) – **LOCAL** (местная поисковая настройка) – **ТА** (режим ожидания сообщений о дорожном движении) – **AF** (поиск на альтернативных частотах) – **NEWS** (функция прерывания программами новостей)

- Для возвращения к отображению частоты нажмите кнопку **BAND**.
- При выборе диапазона MW/LW Вы можете выбрать только **BSM** или **LOCAL**.

#### **Примечания:**

- Если в течение 30 секунд Вы не предпринимаете никаких действий, дисплей автоматически возвращается в режим отображения частоты.
- Услуги RDS предоставляются не всеми радиостанциями.
- Такие функции RDS, как AF и ТА, активны только в том случае, если Ваш приемник настроен на станцию RDS.

### **Переключение дисплея RDS**

Когда Вы настраиваетесь на радиостанцию RDS, на дисплее отображается название ее службы вещания. Вы также можете узнать ее частоту.

#### **• Нажмите кнопку DISPLAY.**

Последовательно нажимайте кнопку **DISPLAY** для переключения между следующими режимами:

Название Службы программ - Информация PTY – Частота - Информация DAB Список кодов PTY (типы программ) приведен на странице 15.

- Информация PTY, частота вещания текущей станции и информация DAB отображается на дисплее в течение восьми секунд.
- Если от радиостанции принят нулевой код PTY или сигнал слишком слабый для приема кода PTY, Вы не можете включить информационный дисплей PTY. В этом случае, если Вы выберите информационный дисплей PTY, он останется пустым.
- Вы можете включать режим отображения информации DAB только в том случае, если к этом устройству подключен тюнер DAB (GEX-P700DAB).

### **Выбор альтернативных частот**

Если Вы прослушиваете радиопередачу, и качество приема снижается, или имеют место другие проблемы, устройство автоматически начинает поиск другой радиостанции с более сильным сигналом в той же сети вещания.

• По умолчанию функция AF включена.

#### **1. Нажмите кнопку FUNCTION для выбора AF.**

Нажимайте кнопку **FUNCTION** до тех пор, пока на дисплее не появится **AF**.

#### **2.Нажмите на ВРАЩАЮЩИЙСЯ РЕГУЛЯТОР для включения или выключения функции AF.**

При каждом нажатии **ВРАЩАЮЩЕГОСЯ РЕГУЛЯТОРА** режим альтернативных частот попеременно включается и выключается: **AF: ON** (включен) – **AF: OFF** (выключен)

#### **Примечания:**

- Во время поисковой настройки или в режиме BSM, когда горит индикатор AF, возможна настройка только станций RDS.
- Когда Вы вызываете запрограммированную радиостанцию, тюнер может обновить частоту запрограммированной радиостанции в соответствии со списком AF выбранной радиостанции. (Эта возможность доступна только при использовании настроек на диапазонах **F1** и **F2**.) На дисплее не появляется запрограммированный номер, если информация RDS для принимаемой станции отличается от информации RDS запрограммированной станции.
- Во время поиска при помощи функции AF звук может быть временно прерван другой программой.
- • Функция AF может быть включена и выключена независимо для каждого диапазона FM.

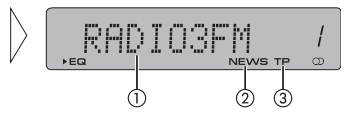

### **Использование функции Поиска PI**

Если тюнер не сумел найти подходящую альтернативную частоту, или при прослушивании радиопередачи сигнал становится слишком слабым, устройство автоматически начинает поиск другой станции, на которой транслируется та же программа. Во время поиска на дисплее появляется **PI SEEK**, и звук приглушается. Независимо от того, успешно закончился поиск PI или нет, по окончанию поиска восстанавливается исходный уровень громкости.

### **Использование функции Автоматического Поиска PI для запрог-**

#### **раммированных станций**

Если запрограммированная станция не может быть настроена, например, при значительном удалении, устройство во время вызова запрограммированных радиостанций начинает поиск PI.

• По умолчанию функция поиска PI отключена (OFF). Обратитесь к разделу "Включение/выключение Автоматического Поиска PI" на странице 32.

#### **Ограничение поиска станций региональными станциями**

При использовании функции AF для автоматической перенастройки приемника, функция региональной настройки ограничивает выбор радиостанциями, транслирующими местные программы.

**1. Нажмите кнопку FUNCTION для выбора REG.**

Нажимайте кнопку **FUNCTION** до тех пор, пока на дисплее не появится **REG**.

**2.Нажмите на ВРАЩАЮЩИЙСЯ РЕГУЛЯТОР для включения или выключения функции регионального поиска.**

При каждом нажатии **ВРАЩАЮЩЕГОСЯ РЕГУЛЯТОРА** режим регионального поиска попеременно включается и выключается: **REGION: ON** (включен) – **REGION: OFF** (выключен)

#### **Примечания:**

- Региональные трансляции в зависимости от страны и региона организованы по разному (то есть, могут меняться в зависимости от часа, штата или зоны трансляции).
- Запрограммированный номер может исчезнуть с дисплея, если приемник настроен на станцию, которая отличается от исходной.
- Региональная функция может быть включена и выключена независимо для каждого диапазона FM.

### **Прием сообщений <sup>о</sup> дорожном движении**

Функция ТА (Сообщения о Дорожном движении) позволяет Вам принимать сообщения автоматически, вне зависимости от того, какой источник сигнала используется в настоящий момент. Функция ТА может быть активирована либо для радиостанции ТР, передающей информацию о дорожном движении, или для станции ТР расширенной сети вещания, передающей информацию, пересекающуюся со станциями ТР.

#### **1. Настройтесь на радиостанцию ТР или ТР расширенной сети вещания.**

Когда тюнер настроен на станцию ТР или TP расширенной сети вещания, загорается индикатор ТР.

**2.Нажмите кнопку ТА для включения режима ожидания сообщений о дорожном движении.**

Нажмите кнопку **ТА**, и на дисплее появится **ТА ON**. Тюнер перейдет в режим ожидания сообщений о дорожном движении.

- Для отключения режима ожидания сообщений о дорожном движении нажмите кнопку **ТА** снова.
- **3.Воспользуйтесь регулятором VOLUME для настройки громкости сообщений о дорожном движении, когда сообщение начнется.**

Вращайте регулятор для увеличения или уменьшения громкости. Установленная громкость будет сохранена в памяти и вызвана для последующих сообщений о дорожном движении.

**4.Нажмите кнопку ТА во время приема сообщения о дорожном движении для отключения сообщения.**

Тюнер вернется к исходному источнику сигнала, но останется в режиме ожидания до тех пор, пока кнопка **ТА** не будет нажата снова.

• Вы можете также отключить прием сообщения при помощи кнопок **SOURCE**, **BAND** или **ВРАЩАЮЩЕГОСЯ РЕГУЛЯТОРА**.

#### **Примечания:**

- Вы также можете включать и выключать функцию ТА при помощи кнопки **FUNCTION**.
- По окончанию приема сообщения система переключается на исходный источник сигнала.
- В режиме Поисковой Настройки или BSM могут быть настроены только радиостанции ТР и TP расширенной сети вещания, если включен режим ТА.

### **Использование функций PTY**

Можно настроится на станцию с помощью информации PTY

### **Поиск RDS станции по типу передач (функция PTY)**

С помощью этой функции поиск станций можно осуществлять по типам программ, перечисленных на стр. 15.

#### **1. Нажмите FUNCTION и выберите поиск по типу программы (PTY).**

Нажимайте кнопку **FUNCTION** до появления на дисплее типа программы. **2.Нажмите ВРАЩАЮЩИЙСЯ РЕГУЛЯТОР и выберите тип программы.**

Существует четыре основных типа программ: **NEWS/INFO - POPULAR - CLASSICS - OTHERS**

#### **3.Нажмите ▲ для начала поиска.**

При нажатии **ВРАЩАЮЩЕГОСЯ РЕГУЛЯТОРА** на дисплее начинает мигать название типа программы. Аппарат начинает поиск станции, передающей этот тип программы. Когда такая станция найдена, на дисплее появляется ее название.

• Для отмены поиска нажмите **ВРАЩАЮЩИЙСЯ РЕГУЛЯТОР**.

#### **Примечания:**

- Передачи, передающиеся некоторыми станциями, могут отличаться от программы, обозначенной передаваемым кодом PTY.
- В случае, если не найдено ни одной станции, передающей желаемый тип передачи, на дисплее на 2 секунды появляется сообщение **NOT FOUND** ("не найдено"), и приемник возвращается к первоначальной радиостанции.

### **Включение/выключение функции прерывания прослушивания**

### **программой новостей**

При помощи функции автоматического приема программ новостей с кодом PTY можно переключаться с одной станции на другую станцию, передающую выпуск новостей. После того, как выпуск новостей заканчивается, возобновляется прием прослушиваемой ранее передачи.

**• Для включения функции прерывания программы выпуском новостей нажмите кнопку ТА и удерживайте ее нажатой.**

Нажимайте кнопку **ТА** до появления на дисплее индикации **NEWS ON**.

- Для выключения функции прерывания программы выпуском новостей, нажмите кнопку **ТА** и удерживайте ее нажатой до появления на дисплее индикации **NEWS OFF**.
- Функция прерывания программы выпуском новостей может быть отменена нажатием кнопки **ТА**.
- Для отмены функции прерывания программы выпуском новостей можно также нажать кнопку **SOURCE**, **BAND** или **ВРАЩАЮЩИЙСЯ РЕГУЛЯТОР** во время прослушивания выпуска новостей.

#### **Примечание**

• Включить и выключить функцию прерывания программы выпуском новостей можно также из меню, которое появляется при нажатии кнопки **FUNCTION**.

### **Прием сигнала тревоги PTY**

Сигнал тревоги PTY - это специальный код PTY для сообщений об опасности, таких как природные бедствия. Когда тюнер получает код радиосигнала, на дисплее появляется сообщение **ALARM** (ТРЕВОГА), и уровень громкости автоматически настраивается на уровень громкости сообщений о дорожном движении. Когда станция прекращает передавать сообщение об опасности, система возвращается к предыдущему источнику звучания.

- Для отмены функции сигнала тревоги PTY можно нажать кнопку **ТА**.
- • Для отмены функции сигнала тревоги PTY можно также нажать кнопку **SOURCE, BAND** или **ВРАЩАЮЩИЙСЯ РЕГУЛЯТОР**.

### **Использование функции радио текста**

Радиоприемник данного аппарата может принимать текстовую информацию (радио текст), посылаемую со станций RDS, например, название станции, название текущей передаваемой песни и имя исполнителя.

• В памяти приемника автоматически сохраняются последние три принятые текстовые сообщения. При приеме новых сообщений старые сообщения стираются.

### **Отображение радио текста на дисплее**

На дисплее можно отобразить текущее текстовое радио сообщение и три последних радио сообщения.

**1. Чтобы вывести на дисплей текстовое радио сообщение нажмите кнопку DISPLAY и удерживайте ее нажатой.**

На дисплее отобразится текстовое радио сообщение текущей станции.

- •Для отмены текстового радио сообщения нажмите кнопку **BAND**.
- Если текстовое радио сообщение не передается, на дисплее появляется индикация **NO TEXT**.
- **2.Для вызова из памяти трех последних текстовых радио сообщений нажмите ВРАЩАЮЩИЙСЯ РЕГУЛЯТОР.**

При нажатии **ВРАЩАЮЩЕГОСЯ РЕГУЛЯТОРА** происходит переключение между отображением текущего текстового сообщений и трех последних текстовых сообщений.

- Если в памяти аппарата текстовых радио сообщений не сохранено, индикация на дисплее не изменяется.
- **3.Нажмите ВРАЩАЮЩИЙСЯ РЕГУЛЯТОР и прокрутите сообщение.**

Поворачивайте **ВРАЩАЮЩИЙСЯ РЕГУЛЯТОР** для прокрутки радиотекста на дисплее.

#### **Сохранение и вызов радио текста**

Под кнопками **1-6** можно сохранить до шести текстовых радио сообщений.

- **1. Выведите на экран текстовое сообщение, которое хотите сохранить в памяти.** См. раздел "Отображение радио текста на дисплее" выше.
- **2.Нажмите любую из кнопок 1-6 и удерживайте ее нажатой для сохранения под ней выбранного текстового радио сообщения.**

На дисплее появится номер, под которым сохраняется выбранное сообщение, и оно будет сохранено в памяти.

В следующий раз при нажатии этой же кнопки **1-6** на дисплее появится сохраненное под этой кнопкой текстовое радио сообщение.

### **Список кодов PTY**

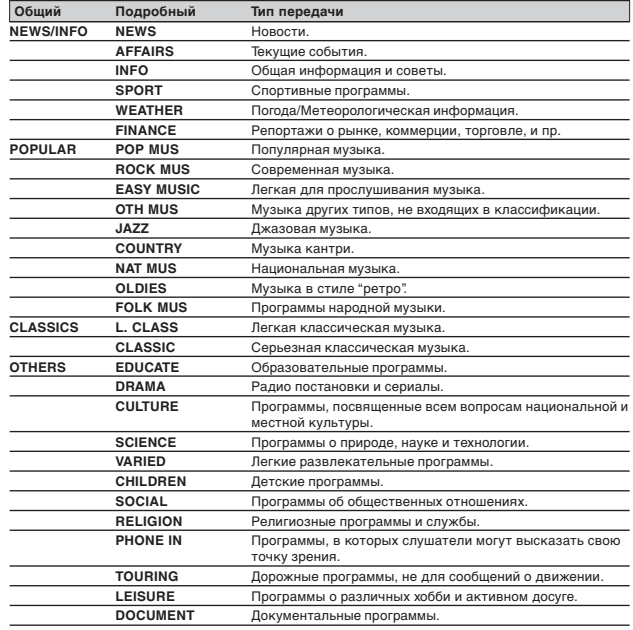

### *RDS Встроенный проигрыватель компакт-дисков*

### **Воспроизведение компакт-диска**

Ниже приведена основная процедура, необходимая для воспроизведения компакт-диска на встроенном проигрывателе компакт-дисков. Описание более сложных функций проигрывателя компакт-дисков начинается на следующей странице.

1 **Индикатор времени воспроизведения** Показывает время, прошедшее

с начала воспроизведения текущего фрагмента.

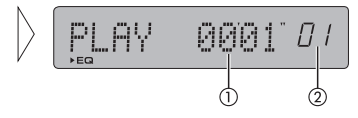

2 **Индикатор номера фрагмента** Показывает номер текущего фрагмента.

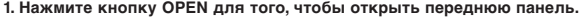

Откроется отверстие для загрузки компакт-дисков.

• После установки компакт-диска нажмите кнопку **SOURCE** для выбора проигрывателя компакт-дисков в качестве источника сигнала.

#### **2.Установите компакт-диск в от-**

**верстие для загрузки компактдисков.**

Воспроизведение начнется автоматически.

- Вы можете удалить компактдиск, нажав кнопку **EJECT**.
- Во избежание неисправности следите за тем, чтобы металлические предметы не контактировали с разъемами, когда открыта передняя панель.
- **3.Закройте переднюю панель.**
- **4.Воспользуйтесь регулятором VOLUME для настройки громкости.**

Вращайте регулятор для увеличения или уменьшения громкости.

- **5. Для перемотки вперед или назад нажмите и удерживайте ВРАЩАЮЩИЙСЯ РЕГУЛЯТОР.**
	- Если выбран режим поиска **ROUGH SRCH**, то когда Вы нажимаете и удерживаете **ВРАЩАЮЩИЙСЯ РЕГУЛЯТОР**, Вы можете прослушивать каждый десятый фрагмент на диске (обратитесь к разделу "Выбор способа поиска" на странице 17).

### **6.Для перехода к следующему или предыдущему фрагменту нажмите ВРА-ЩАЮЩИЙСЯ РЕГУЛЯТОР.**

При повороте по часовой стрелке осуществляется переход к началу следующего фрагмента. При повороте против часовой стрелки осуществляется переход к началу текущего фрагмента. При повторном повороте против часовой стрелки осуществляется переход к предыдущему фрагменту.

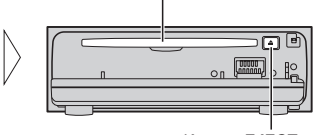

Отверстие для загрузки компакт-дисков

Кнопка **EJECT**

**15**

### *Встроенный проигрыватель компакт-дисков*

#### **Примечания:**

- Встроенный проигрыватель компакт-дисков может воспроизводить один стандартный 12-см или 8-см (сингл) компакт-диск одномоментно. При воспроизведении 8-см компакт-дисков не пользуйтесь адаптером.
- Не вставляйте в отсек для загрузки дисков что-либо, кроме компакт-дисков.
- Если Вы не можете вставить диск до конца, или установленный диск не воспроизводится, убедитесь в том, что Вы устанавливаете его стороной с этикеткой вверх. Нажмите кнопку **EJECT** для удаления диска, и перед повторной установкой проверьте диск на предмет повреждений.
- Если встроенный проигрыватель компакт-дисков не работает должным образом, на дисплее появится сообщение об ошибке (например, "**CD ERR-11**"). Обратитесь к разделу "Описание сообщений об ошибках встроенного проигрывателя компактдисков" на странице 34.

### **Обзор дополнительных функций встроенного проигрывателя компакт-дисков**

<sup>1</sup> **Дисплей функций** Здесь отображается режим текущей функции.

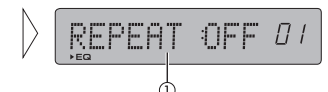

**• Нажмите кнопку FUNCTION для отображения названий функций.**

Последовательно нажимайте кнопку FUNCTION для переключения между<br>следующими функциями:<br>REPEAT (повторное воспроизведение) – RANDOM (смешанное воспроизведе-<br>ние) – SCAN (поисковое воспроизведение) – PAUSE (пауза) – FF/REV

• Для возвращения дисплея в режим воспроизведения нажмите кнопку **BAND**.

#### **Примечания:**

- При воспроизведении аудио компакт-дисков (CD-DA) режим отображения **ярлыков** ID3 не работает. (См. стр. 20.)
- Если Вы в течение 30 секунд не включаете никаких функций, дисплей автоматически возвращается в режим воспроизведения.

### **Повторное воспроизведение**

Режим повторного воспроизведения позволяет Вам прослушивать один и тот<br>же фрагмент снова.<br>**1. Нажмите кнопку FUNCTION для выбора RPT.**<br>**Нажимайте кнопку FUNCTION** до тех пор. пока на дисплее не появится **REPEAT**.

Нажимайте кнопку **FUNCTION** до тех пор, пока на дисплее не появится **REPEAT**. **2.Нажмите на ВРАЩАЮЩИЙСЯ РЕГУЛЯТОР для включения или выключе-**

**ния повторного воспроизведения.**

При каждом нажатии **ВРАЩАЮЩЕГОСЯ РЕГУЛЯТОРА** режим повторного вос-

- **ПЕРЕАТ: ON (включен) REPEAT: OFF (выключен)**
- **REPEAT: ON –** Проигрыватель завершает воспроизведение текущего фрагмента, затем повторяет его.
- **REPEAT: OFF –** Воспроизведение текущего фрагмента продолжается, а затем проигрыватель начинает воспроизведение следующего фрагмента.

#### **Примечание:**

• При выполнении поиска фрагмента или перемотки вперед/назад, повторное воспроизведение автоматически отключается.

### **Воспроизведение фрагментов <sup>в</sup> случайной последовательности**

Функция случайного воспроизведения позволяет Вам воспроизводить фрагменты компакт-диска в случайной последовательности.

**1. Нажмите кнопку FUNCTION для выбора RANDOM.**

Нажимайте кнопку **FUNCTION** до тех пор, пока на дисплее не появится **RANDOM**. **2.Нажмите на ВРАЩАЮЩИЙСЯ РЕГУЛЯТОР для включения или выключе-**

**ния случайного воспроизведения.**

При каждом нажатии **ВРАЩАЮЩЕГОСЯ РЕГУЛЯТОРА** режим случайного воспроизведения попеременно включается и выключается.

- **RANDOM: ON** (включен) **RANDOM: OFF** (выключен)
- **RANDOM: ON** Фрагменты воспроизводятся в случайной последовательности.
- **RANDOM: OFF** Фрагменты воспроизводятся по порядку.

### **Просмотр фрагментов компакт-диска**

Поисковое воспроизведение позволяет Вам прослушивать первые 10 секунд каждого фрагмента на компакт-диске.

**1. Нажмите кнопку FUNCTION для выбора SCAN.**

Нажимайте кнопку **FUNCTION** до тех пор, пока на дисплее не появится **SCAN**. **2.Нажмите на ВРАЩАЮЩИЙСЯ РЕГУЛЯТОР для включения или выключе-**

**ния поискового воспроизведения.**

При каждом нажатии **ВРАЩАЮЩЕГОСЯ РЕГУЛЯТОРА** режим поискового воспроизведения попеременно включается и выключается.

- **SCAN: ON (включен) SCAN: OFF (выключен)<br>• SCAN: ON Воспроизводятся первые** 
	- **SCAN: ON** Воспроизводятся первые 10 секунд каждого фрагмента.
- **SCAN: OFF** Фрагменты воспроизводятся по порядку.
- Если дисплей автоматически вернулся в режим воспроизведения, выберите **SCAN** снова при помощи кнопки **FUNCTION**.

#### **Примечание:**

• После завершения просмотра компакт-диска воспроизведение фрагментов продолжается в обычном режиме.

### **Приостановка воспроизведения компакт-диска**

Функция приостановки воспроизведения позволяет Вам временно прекратить воспроизведение компакт-диска.

**1. Нажмите кнопку FUNCTION для выбора PAUSE.**

Нажимайте кнопку **FUNCTION** до тех пор, пока на дисплее не появится **PAUSE**. **2.Нажмите на ВРАЩАЮЩИЙСЯ РЕГУЛЯТОР для включения или выключения режима паузы.**

При каждом нажатии **ВРАЩАЮЩЕГОСЯ РЕГУЛЯТОРА** режим паузы попеременно включается и выключается.

**PAUSE: ON** (включен) **– PAUSE: OFF** (выключен)

- **PAUSE: ON** Воспроизведение текущего фрагмента приостановлено.
- **PAUSE: OFF** Воспроизведение возобновляется с той точки, в которой оно было приостановлено.

### *Встроенный проигрыватель компакт-дисков*

### **Выбор способа поиска**

Вы можете выбирать метод поиска, включая либо режим перемотки, либо режим просмотра каждого десятого фрагмента.

#### **1. Нажмите кнопку FUNCTION для выбора FF/REV.**

Нажимайте кнопку **FUNCTION** до тех пор, пока на дисплее не появится **FF/REV**.

- Если был выбран **ROUGH SRCH** способ поиска, на дисплее появится **ROUGH**.
- **2.Выберите желаемый способ поиска при помощи ВРАЩАЮЩЕГОСЯ РЕГУ-ЛЯТОРА.**

Поворачивайте **РЕГУЛЯТОР** до тех пор, пока на дисплее не появится желаемый метод.

- **FF/REV** Перемотка вперед или назад.
- **ROUGH SRCH**  Просмотр каждого десятого фрагмента.

### **Просмотр каждого десятого фрагмента на текущем диске**

Если диск содержит более 10 фрагментов, Вы можете осуществлять просмотр каждого десятого фрагмента. Если на диске записано много фрагментов, Вы можете выполнить приблизительный поиск желаемого фрагмента.

**1. Выберите метод поиска ROUGH SRCH.**

Обратитесь к разделу "Выбор способа поиска" на этой странице.

- **2.Поверните и удерживайте вращающийся регулятор для просмотра каждого десятого фрагмента на диске.**
	- Если на диске записано менее 10 фрагментов, то когда Вы поворачиваете по часовой стрелке и удерживаете регулятор, осуществляется переход к последнему фрагменту диска. Таким же образом, если во время просмотра каждого десятого фрагмента до конца диска осталось менее десяти фрагментов, то когда Вы поворачиваете по часовой стрелке и удерживаете регулятор, осуществляется переход к последнему фрагменту диска.
	- Если на диске записано менее 10 фрагментов, то когда Вы поворачиваете против часовой стрелки и удерживаете регулятор, осуществляется переход к первому фрагменту диска. Таким же образом, если во время просмотра каждого десятого фрагмента до начала диска осталось менее десяти фрагментов, то когда Вы поворачиваете против часовой стрелки и удерживаете регулятор, осуществляется переход к первому фрагменту диска.

### **Использование функций CD TEXT**

Некоторые диски несут особую информацию, записанную производителем. Эти диски могут содержать такую информацию, как название диска, названия фрагментов, имена исполнителей и время воспроизведения. Такие диски называются дисками CD TEXT. Приведенные ниже функции поддерживаются только дисками CD TEXT.

#### **Отображение названий дисков CD TEXT**

#### **• Нажмите кнопку DISPLAY.**

Последовательно нажимайте кнопку **DISPLAY** для переключения между следующими режимами:

Время воспроизведения – **DISC TITLE** (название диска) – **D.ARTIST** (имя исполнителя диска) – **TRK TITLE** (название фрагмента) – **T.ARTIST** (имя исполнителя фрагмента) – Информация DAB

- Если выбранной информации нет на диске CD TEXT, отображается "**NO XXX**" (например, **NO TA-NAME**).
- Вы можете выбрать режим отображения информации DAB только в том случае, если к устройству подключен тюнер DAB (GEX-P700DAB).

### **Прокрутка названий на дисплее**

Это устройство может отображать только первые 8 знаков **названия диска, исполнителя диска, названия фрагмента** и **исполнителя фрагмента**. Если название содержит более 8 знаков, Вы можете прокручивать текст на экране, чтобы увидеть его остальную часть.

**• Нажмите кнопку DISPLAY и удерживайте ее нажатой до тех пор, пока название не начнет прокручиваться слева направо.**

На дисплее появится оставшаяся часть названия.

### **Воспроизведение МР3/WMA**

Ниже приведена основная процедура, необходимая для воспроизведения МР3/WMA на встроенном проигрывателе компакт-дисков. Описание более сложных функций проигрывателя МР3/WMA начинается на странице 19.

1 **Индикатор номера папки** Показывает номер текущей папки.

2 **Индикатор WMA** Показывает, что воспроизводится WMA файл.

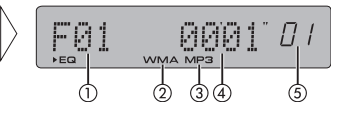

- 3 **Индикатор МР3** Показывает номер текущего файла МР3.
- 4 **Индикатор времени воспроизведения**
- Показывает время, прошедшее с начала воспроизведения текущего фрагмента.

### 5 **Индикатор номера фрагмента**

Показывает номер текущего фрагмента (файла).

- При выборе фрагмента под номером от 100 до 199, слева от номера фрагмента загорается индикатор ►.
- Если номер фрагмента превышает 200, индикатор 3 слева от номера фрагмента начинает мигать.

#### **1. Нажмите кнопку OPEN для того, чтобы открыть переднюю панель.**

Появится отверстие для загрузки компакт-дисков.

• После установки диска CD-ROM нажмите кнопку **SOURCE** для выбора проигрывателя компакт-дисков в качестве источника сигнала.

#### **2.Установите компакт-диск в отверстие для загрузки компактдисков.**

Воспроизведение начнется автоматически.

- Вы можете удалить компактдиск, нажав кнопку **EJECT**.
- Для предотвращения неисправности следите за тем, чтобы с открытой передней панелью не контактировали металлические предметы. **3.Закройте переднюю панель.**

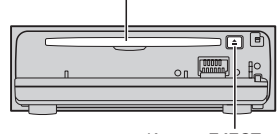

Отверстие для загрузки компакт-дисков

Кнопка **EJECT**

**4.Воспользуйтесь кнопками VOLUME для настройки громкости.**

Нажимайте на кнопки для увеличения или уменьшения громкости.

### **5.Нажмите на ВРАЩАЮЩИЙСЯ РЕГУЛЯТОР для выбора папки.**

- Вы не можете выбрать папку, которая не содержит файлов МР3/WMA.
- Нажмите и удерживайте кнопку **BAND** для возвращения к папке 01 (ROOT). Тем не менее, если папка 01 (ROOT) не содержит файлов, воспроизведение начинается с папки 02.

#### **6.Для перемотки вперед или назад поверните и удерживайте ВРАЩАЮ-ЩИЙСЯ РЕГУЛЯТОР.**

- Перемотка вперед или назад относится только к текущему файлу. При достижении следующего или предыдущего файла функция отключается.
- Если выбран **ROUGH SRCH** режим поиска, то когда Вы поворачиваете и удерживаете **ВРАЩАЮЩИЙСЯ РЕГУЛЯТОР**, Вы можете прослушивать каждый десятый фрагмент в текущей папке (обратитесь к разделу "Выбор способа поиска" на стр. 20).

#### **7. Для перехода на один фрагмент вперед или назад поверните ВРАЩАЮ-ЩИЙСЯ РЕГУЛЯТОР.**

При повороте по часовой стрелке осуществляется переход к началу следующего фрагмента. При повороте против часовой стрелки осуществляется переход к началу текущего фрагмента. При повторном повороте против часовой стрелки осуществляется переход к предыдущему фрагменту.

#### **Примечания:**

- При воспроизведении дисков с файлами МР3/WMA и аудио информацией (CD-DA), например, дисков CD-EXTRA и MIXED MODE CD, Вы можете воспроизводить записи обоих типов, переключая режим МР3 и CD-DA при помощи кнопки **BAND**.
- При переключении между режимами воспроизведения файлов МР3/WMA и аудио информации (CD-DA) воспроизведение начинается с первого фрагмента диска.
- • Встроенный проигрыватель компакт-дисков может воспроизводить файлы МР3/ WMA, записанные на диске CD-ROM. (Для получения более подробной информации обратитесь на страницу 34.)
- Не вставляйте в отсек для загрузки дисков что-либо, кроме дисков.
- Между включением воспроизведения и началом вывода звука возможна незначительная задержка. Это случается при воспроизведении мультисеансных дисков и дисков, содержащих много папок. При считывании информации с диска на дисплее отображается сообщение "**FRMT READ**".
- Если Вы не можете вставить диск до конца, или установленный диск не воспроизводится, убедитесь в том, что Вы устанавливаете его стороной с этикеткой вверх. Нажмите кнопку **EJECT** для удаления диска, и перед повторной установкой проверьте диск на предмет повреждений.
- Воспроизведение осуществляется в порядке возрастания номеров. Папки, не содержащие файлов, пропускаются. (Если папка 01 (ROOT) не содержит файлов, воспроизведение начинается с папки 02.)
- При воспроизведении файлов, записанных в режиме VBR (файлы с переменной скоростью передачи данных) время воспроизведения может отображаться неправильно, если используется функция перемотки.
- Если диск не содержит файлов, которые могут быть воспроизведены, отображается сообщение **NO AUDIO**.
- При переходе вперед или назад звук не выводится.
- Если встроенный проигрыватель компакт-дисков не работает должным образом, на дисплее появится сообщение об ошибке (например, **CD ERR-11**). Обратитесь к разделу "Описание сообщений об ошибках встроенного проигрывателя компактдисков" на странице 34.

### **Обзор дополнительных функций встроенного проигрывателя компакт-дисков (МР3/WMA)**

#### 1 **Дисплей функций**

Здесь отображается режим текущей функции.

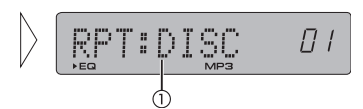

#### **• Нажмите кнопку FUNCTION для отображения названий функций.**

Последовательно нажимайте кнопку **FUNCTION** для переключения между следующими функциями:

**RPT** (повторное воспроизведение) – **RDM** (смешанное воспроизведение) –

**SCAN** (поисковое воспроизведение) – **PAUSE** (пауза) - **FF/REV** (способ поиска)

- **TAG** (отображение ярлыков)
- Для возвращения дисплея в режим воспроизведения нажмите кнопку **BAND**.

#### **Примечание**

• Если Вы в течение 30 секунд не включаете никаких функций, дисплей автоматически возвращается в режим воспроизведения.

### **Повторное воспроизведение**

При воспроизведении МР3 Вы можете выбрать один из трех диапазонов повторного воспроизведения: **FOLDER** (повтор папки), **TRACK** (повтор одного фрагмента) и **DISC** (повтор всех фрагментов).

#### **1. Нажмите кнопку FUNCTION для выбора RPT.**

Нажимайте кнопку **FUNCTION** до тех пор, пока на дисплее не появится **RPT**.

**2.Поверните ВРАЩАЮЩИЙСЯ РЕГУЛЯТОР для выбора диапазона повторного воспроизведения.**

Поворачивайте **РЕГУЛЯТОР** до тех пор, пока на дисплее не появится желаемый диапазон.

- **FOLDER**  Повторное воспроизведение текущей папки.
- **TRACK**  Повторное воспроизведение текущего фрагмента.
- **DISC**  Повторное воспроизведение всего диска.

#### **Примечания:**

- Если во время повторного воспроизведения Вы выбрали другую папку, диапазон повторного воспроизведения переключается на **DISC** (повтор всего диска).
- Если в режиме **TRACK** (повтор одного фрагмента) Вы выполнили поиск фрагмента или переход вперед/назад, диапазон повторного воспроизведения переключается на **FOLDER** (повтор папки).
- Когда выбран диапазон **FOLDER** (повтор папки), папки, входящие в текущую папку, не воспроизводятся.

### **Воспроизведение фрагментов <sup>в</sup> случайной последовательности**

Функция случайного воспроизведения позволяет Вам воспроизводить фрагменты в случайной последовательности в пределах выбранного диапазона повторного воспроизведения: **FOLDER** (повтор папки) и **DISC** (повтор диска).

- **1. Выберите диапазон повторного воспроизведения.**
- Обратитесь к разделу "Повторное воспроизведение" на этой странице. **2.Нажмите кнопку FUNCTION для выбора RANDOM.**

Нажимайте кнопку **FUNCTION** до тех пор, пока на дисплее не появится **RANDOM**. **3.Нажмите на ВРАЩАЮЩИЙСЯ РЕГУЛЯТОР для включения или выключе-**

**ния функции случайного воспроизведения.**

При каждом нажатии **ВРАЩАЮЩЕГОСЯ РЕГУЛЯТОРА** режим случайного воспроизведения попеременно включается и выключается. **RANDOM: ON** (включен) **– RANDOM: OFF** (выключен)

- 
- RANDOM: ON Фрагменты будут воспроизведены в случайной последовательности в пределах выбранного диапазона повторного воспроизведения: **FOLDER** (повтор папки) и **DISC** (повтор диска).
- **RANDOM: OFF** Фрагменты воспроизводятся по порядку.

#### **Примечание:**

• Если вы включите случайное воспроизведение в режиме **FOLDER** (повтор папки), а затем переключите дисплей в режим воспроизведения, на дисплее появится индикация **F-RANDOM**.

### **Просмотр папок <sup>и</sup> фрагментов**

При использования режима **FOLDER** (повтор папки) проигрыватель воспроизводит около десяти секунд начала каждого фрагмента в выбранной папке. При использовании режима **DISC** (повтор диска) проигрыватель воспроизводит первые десять секунд первого фрагмента в каждой папке.

- **1. Выберите диапазон повторного воспроизведения.** Обратитесь к разделу "Повторное воспроизведение" на этой странице.
- **2.Нажмите кнопку FUNCTION для выбора SCAN.**
	- Нажимайте кнопку **FUNCTION** до тех пор, пока на дисплее не появится **SCAN**.
- **3.Нажмите на вращающийся регулятор для включения или выключения поискового воспроизведения.**

При каждом нажатии вращающегося регулятора режим поискового воспроизведения попеременно включается и выключается.

**SCAN: ON (включен) – SCAN: OFF (выключен)<br>• SCAN: ON – Начнется воспроизведени** 

- **SCAN: ON** Начнется воспроизведение первых десяти секунд каждого фрагмента в текущей папке или первого фрагмента в каждой папке.
- **SCAN: OFF** Фрагменты (или папки) воспроизводятся по порядку.
- Если дисплей автоматически вернулся в режим воспроизведения, выберите **SCAN** снова при помощи кнопки **FUNCTION**.

#### **Примечания:**

- При возвращении к исходному фрагменту или папке поисковое воспроизведение прекращается.
- Если вы включите поисковое воспроизведение в режиме **FOLDER** (повтор папки), а затем переключите дисплей в режим воспроизведения, на дисплее появится индикация **F-SCAN**.

**19**

### **Приостановка воспроизведения МР3/WMA**

Функция приостановки воспроизведения позволяет Вам временно прекратить воспроизведение МР3/WMA.

**1. Нажмите кнопку FUNCTION для выбора PAUSE.**

Нажимайте кнопку **FUNCTION** до тех пор, пока на дисплее не появится **PAUSE**.

**2.Нажмите на ВРАЩАЮЩИЙСЯ РЕГУЛЯТОР для включения или выключения режима паузы.**

При каждом нажатии **ВРАЩАЮЩЕГОСЯ РЕГУЛЯТОРА** режим паузы попеременно включается и выключается.

**PAUSE: ON** (включен) **– PAUSE: OFF** (выключен)

- **PAUSE: ON** Воспроизведение текущего фрагмента приостановлено.
- **PAUSE: OFF** Воспроизведение возобновляется с той точки, в которой оно было приостановлено.

### **Выбор папки из списка названий папок**

Список названий папок позволяет Вам просматривать список названий папок и выбирать желаемые папки для воспроизведения.

**1. Нажмите кнопку FUNCTION для выбора FOLDR LIST.**

Нажимайте кнопку **FUNCTION** до тех пор, пока на дисплее не появится **FOLDR LIST**.

- **2.Используйте ВРАЩАЮЩИЙСЯ РЕГУЛЯТОР для перемещения по списку введенных Вами названий.**
	- Если номер папки превышает 100, на дисплее появятся последние два знака номера папки.
- **3.Нажмите на ВРАЩАЮЩИЙСЯ РЕГУЛЯТОР для воспроизведения желаемой папки.**

Начнется воспроизведение файлов, содержащихся в выбранной папке.

### **Выбор способа поиска**

Вы можете выбирать метод поиска, включая либо режим перехода, либо режим просмотра каждого десятого фрагмента.

**1. Нажмите кнопку FUNCTION для выбора FF/REV.**

Нажимайте кнопку **FUNCTION** до тех пор, пока на дисплее не появится **FF/REV**.

• Если был выбран способ поиска **ROUGH SRCH**, на дисплее появится **ROUGH**. **2.Выберите желаемый способ поиска при помощи ВРАЩАЮЩЕГОСЯ РЕГУ-ЛЯТОРА.**

Поворачивайте **РЕГУЛЯТОР** до тех пор, пока на дисплее не появится желаемый метод.

- **FF/REV** Переход вперед или назад.
- **ROUGH SRCH**  Просмотр каждого десятого фрагмента.

### **Просмотр каждого десятого фрагмента <sup>в</sup> текущей папке**

Если текущая папка содержит более 10 фрагментов, Вы можете осуществлять просмотр каждого десятого фрагмента. Если в папке записано много фрагментов, Вы можете выполнить приблизительный поиск желаемого фрагмента.

#### **1. Выберите метод поиска ROUGH SRCH.**

Обратитесь к разделу "Выбор способа поиска" на этой странице.

**2.Поверните и удерживайте вращающийся регулятор для просмотра каждого десятого фрагмента в текущей папке.**

- Если в текущей папке записано менее 10 фрагментов, то когда Вы поворачиваете по часовой стрелке и удерживаете регулятор, осуществляется переход к последнему фрагменту папки. Таким же образом, если во время просмотра каждого десятого фрагмента до конца папки осталось менее десяти фрагментов, то когда Вы поворачиваете по часовой стрелке и удерживаете регулятор, осуществляется переход к последнему фрагменту папки.
- Если в папке записано менее 10 фрагментов, то когда Вы поворачиваете против часовой стрелки и удерживаете регулятор, осуществляется переход к первому фрагменту папки. Таким же образом, если во время просмотра каждого десятого фрагмента до начала папки осталось менее десяти фрагментов, то когда Вы поворачиваете против часовой стрелки и удерживаете регулятор, осуществляется переход к первому фрагменту папки.

### **Переключение дисплея ярлыков**

Если диск МР3/WMA содержит ярлыки, Вы можете включать и выключать отображение ярлыков.

- Ярлыки содержат текстовую информацию, такую как названия дисков и имена исполнителей.
- **1. Нажмите кнопку FUNCTION для выбора TAG.**

Нажимайте кнопку **FUNCTION** до тех пор, пока на дисплее не появится **TAG**.

**2.Нажмите на вращающийся регулятор для включения или выключения отображения тэгов.**

После каждого нажатия на вращающийся регулятор режим попеременно включается и выключается.

**TAG: ON** (включен) **– TAG: OFF** (выключен)

#### **Примечание**

• Когда Вы включаете отображение ярлыков, то для считывания текстовой информации проигрыватель должен вернуться к началу текущего фрагмента.

### **Отображение текстовой информации диска МР3/WMA**

Вы можете просматривать на экране текстовую информацию, записанную на диске МР3/WMA.

#### **• Нажмите кнопку DISPLAY.**

Последовательно нажимайте кнопку **DISPLAY** для переключения между следующими режимами:

Воспроизведение **– FOLDER** (название папки) – **FILE** (имя файла) – **TRACK** (название фрагмента) – **ARTIST** (имя исполнителя) – **ALBUM** (название альбома) – **COMMENT** (комментарии) – Информация DAB

- Если отображение тэгов отключено, Вы не можете выбирать режимы **TRACK** (название фрагмента), **ARTIST** (имя исполнителя), **ALBUM** (название альбома) и **COMMENT** (комментарии).
- Если выбранной информации нет на диске CD TEXT, отображается "**NO XXX**" (например, "**NO NAME**").
- При использовании некоторых приложений для создания файлов WMA названия альбомов и прочая текстовая информация может не отображаться должным образом.
- Вы можете выбрать режим отображения информации DAB только в том случае, если к устройству подключен тюнер DAB (GEX-P700DAB).

### **Прокрутка названий на дисплее**

Это устройство может отображать только первые 8 знаков **названия папки, названия файла, названия фрагмента, имени исполнителя, названия альбома** и **комментариев**. Если название содержит более 8 знаков, Вы можете прокручивать текст на экране, чтобы увидеть его остальную часть.

**• Нажмите кнопку DISPLAY и удерживайте ее нажатой до тех пор, пока название не начнет прокручиваться слева направо.**

На дисплее появится оставшаяся часть названия.

# *Проигрыватель МР3/WMA Проигрыватель Малти КД*

### **Воспроизведение компакт-диска**

Вы можете использовать это устройство для управления проигрывателем Малти КД, который продается отдельно.

Ниже приведена основная процедура, необходимая для воспроизведения компакт-диска на проигрывателе компакт-дисков Малти КД. Описание более сложных функций проигрывателя Малти КД начинается далее на странице 22.

- 1 **Индикатор номера диска** Показывает номер текущего диска.
- 2 **Индикатор времени воспроизведения**

Показывает время, прошедшее с начала воспроизведения теку-

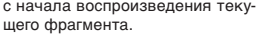

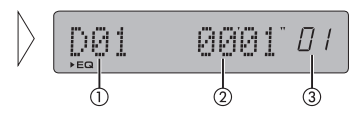

- 3 **Индикатор номера фрагмента** Показывает номер текущего фрагмента.
- **1. Нажмите кнопку SOURCE для выбора проигрывателя Малти КД в качестве источника сигнала.**

Нажимайте кнопку **SOURCE** до тех пор, пока проигрыватель Малти КД не будет выбран в качестве источника сигнала.

**2.Воспользуйтесь регулятором VOLUME для настройки громкости сообщений о дорожном движении, когда сообщение начнется.**

Вращайте регулятор для увеличения или уменьшения громкости.

**3.Выберите желаемый диск при помощи кнопок с 1 по 6.**

Для выбора диска под номером с 1 по 6 нажмите соответствующую цифровую кнопку.

Если Вы желаете выбрать диск под номерами 7-12, нажмите и удерживайте соответствующую цифровую кнопку, например, кнопку **1** для диска 7, до тех пор, пока на дисплее не появится номер диска.

- • Вы также можете выбирать диски при помощи **ВРАЩАЮЩЕГОСЯ РЕГУЛЯ-ТОРА**.
- **4.Для выполнения перехода вперед или назад поверните и удерживайте ВРАЩАЮЩИЙСЯ РЕГУЛЯТОР.**
- **5.Для перехода на один фрагмент вперед или назад поверните ВРАЩАЮ- ЩИЙСЯ РЕГУЛЯТОР.**

При повороте по часовой стрелке осуществляется переход к началу следующего фрагмента. При однократном повороте против часовой стрелки осуществляется переход к началу текущего фрагмента. При повторном повороте против часовой стрелки осуществляется переход к предыдущему фрагменту.

#### **Примечания:**

- Когда проигрыватель Малти КД осуществляет подготовительные операции, на дисплее отображается **READY**.
- Если проигрыватель Малти КД не работает должным образом, на дисплее появится сообщение об ошибке (например, **CD ERR-11**). Обратитесь к руководству для проигрывателя Малти КД.
- Если в магазине проигрывателя Малти КД нет дисков, отображается сообщение **NO DISC**.

**21**

### **50-дисковый проигрыватель Малти КД**

Для 50-дисковых проигрывателей Малти КД поддерживаются только функции, описанные в этом руководстве.

### **Обзор дополнительных функций проигрывателя Малти КД**

1 **Дисплей функций** Здесь отображается режим текущей функции.

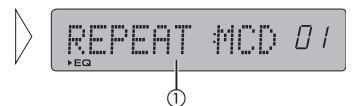

#### **• Нажмите кнопку FUNCTION для отображения названий функций.**

Последовательно нажимайте кнопку **FUNCTION** для переключения между следующими функциями:

**REPEAT** (повторное воспроизведение) – **RANDOM** (смешанное воспроизведение) – **SCAN** (поисковое воспроизведение) – **PAUSE** (пауза) – **COMP** (сжатие и DBE)

• Для возвращения дисплея в режим воспроизведения нажмите кнопку **BAND**.

#### **Примечание:**

• Если Вы в течение 30 секунд не включаете никаких функций, дисплей автоматически возвращается в режим воспроизведения.

### **Повторное воспроизведение**

Проигрыватель Малти КД оборудован тремя режимами повторного воспроизведения: **MCD** (повтор проигрывателя Малти КД), **TRK** (повтор одного фрагмента) и **DSC** (повтор диска).

### **1. Нажмите кнопку FUNCTION для выбора REPEAT.**

Нажимайте кнопку **FUNCTION** до тех пор, пока на дисплее не появится **REPEAT**.

**2.Поверните ВРАЩАЮЩИЙСЯ РЕГУЛЯТОР для выбора диапазона повторного воспроизведения.**

Поворачивайте **РЕГУЛЯТОР** до тех пор, пока на дисплее не появится желаемый диапазон.

- **MCD**  Повтор всех дисков в проигрывателе Малти КД.
- **TRK**  Повтор текущего фрагмента.
- **DSC**  Повтор текущего диска.

#### **Примечания:**

- Если во время повторного воспроизведения Вы выбрали другой диск, диапазон повторного воспроизведения переключается на **MCD** (повтор проигрывателя Малти КД).
- Если в режиме **TRK** (повтор одного фрагмента) Вы выполнили поиск фрагмента или переход вперед/назад, диапазон повторного воспроизведения переключается на **DSC** (повтор диска).

Функция случайного воспроизведения позволяет Вам воспроизводить фрагменты компакт-диска в случайной последовательности в пределах выбранного диапазона повторного воспроизведения: **MCD** (повтор проигрывателя Малти КД) и **DSC** (повтор диска).

#### **1. Выберите диапазон повторного воспроизведения.**

Обратитесь к разделу "Повторное воспроизведение" на этой странице.

**2.Нажмите кнопку FUNCTION для выбора RANDOM.**

Нажимайте кнопку **FUNCTION** до тех пор, пока на дисплее не появится **RANDOM**. **3.Нажмите на ВРАЩАЮЩИЙСЯ РЕГУЛЯТОР для включения или выключе-**

**ния функции случайного воспроизведения.**

При каждом нажатии **ВРАЩАЮЩЕГОСЯ РЕГУЛЯТОРА** режим случайного воспроизведения попеременно включается и выключается. **RANDOM: ON** (включен) **– RANDOM: OFF** (выключен)

- **RANDOM: ON** Фрагменты в пределах выбранного диапазона повторного воспроизведения: MCD (повтор проигрывателя Малти КД) или DSC (повтор диска) будут воспроизведены в случайной последовательности.
- **RANDOM: OFF** Фрагменты воспроизводятся в исходной последовательности.

#### **Примечание:**

• Если вы включите случайное воспроизведение в режиме **DSC** (повтор диска), а затем переключите дисплей в режим воспроизведения, на дисплее появится индикация **D-RDM**.

### **Просмотр компакт-дисков <sup>и</sup> фрагментов**

При использования режима **DSC** (повтор диска) проигрыватель воспроизводит около десяти секунд начала каждого фрагмента на выбранном диске. При использовании режима **MCD** (повтор проигрывателя Малти КД) проигрыватель воспроизводит первые десять секунд первого фрагмента на каждом диске.

**1. Выберите диапазон повторного воспроизведения.**

Обратитесь к разделу "Повторное воспроизведение" на этой странице.

**2.Нажмите кнопку FUNCTION для выбора SCAN.**

Нажимайте кнопку **FUNCTION** до тех пор, пока на дисплее не появится **SCAN**. **3.Нажмите на ВРАЩАЮЩИЙСЯ РЕГУЛЯТОР для включения или выключения поискового воспроизведения.**

При каждом нажатии **ВРАЩАЮЩЕГОСЯ РЕГУЛЯТОРА** режим поискового воспроизведения попеременно включается и выключается.

- **SCAN: ON (включен) SCAN: OFF (выключен)**
	- **SCAN: ON** Начнется воспроизведение первых десяти секунд каждого фрагмента на текущем диске или первого фрагмента на каждом диске.
	- **SCAN: OFF** Фрагменты (или диски) воспроизводятся по порядку.
- Если дисплей автоматически вернулся в режим воспроизведения, выберите **SCAN** снова при помощи кнопки **FUNCTION**.

#### **Примечания**

- После завершения просмотра компакт-диска начинается воспроизведение фрагментов в обычном режиме.
- Если вы включите поисковое воспроизведение в режиме **DSC** (повтор диска), а затем переключите дисплей в режим воспроизведения, на дисплее появится индикация **D-SCAN**.

# *Проигрыватель Малти КД*

### **Приостановка воспроизведения компакт-диска**

Функция приостановки воспроизведения позволяет Вам временно прекратить воспроизведение компакт-диска.

**1. Нажмите кнопку FUNCTION для выбора PAUSE.**

Нажимайте кнопку **FUNCTION** до тех пор, пока на дисплее не появится **PAUSE**.

**2.Нажмите на вращающийся регулятор для включения или выключения режима паузы.**

При каждом нажатии вращающегося регулятора режим паузы попеременно включается и выключается.

**PAUSE: ON** (включен) **– PAUSE: OFF** (выключен)

- **PAUSE: ON** Воспроизведение текущего фрагмента приостановлено.
- **PAUSE: OFF** Воспроизведение возобновляется с той точки, в которой оно было приостановлено.

### **Выбор дисков из списка названий дисков**

Вы можете просматривать список названий дисков и выбирать желаемые диски из списка.

**1. Нажмите кнопку FUNCTION для выбора TITLE LIST.**

Нажимайте кнопку **FUNCTION** до тех пор, пока на дисплее не появится **TITLE LIST**.

- **2.Поверните ВРАЩАЮЩИЙСЯ РЕГУЛЯТОР для просмотра списка названий дисков.**
- Если диску не присвоено название, название не отображается.

**3.Нажмите на ВРАЩАЮЩИЙСЯ РЕГУЛЯТОР для воспроизведения желаемого диска.**

Начнется воспроизведение выбранного диска.

### **Отображение названий дисков**

Вы можете просматривать названия дисков.

**• Нажмите кнопку DISPLAY.**

Последовательно нажимайте кнопку **DISPLAY** для переключения режима отображения:

Время воспроизведения – **DISC TITLE** (название диска)

Когда Вы выбираете **DISC TITLE**, на дисплее отображается название текущего диска.

• Если текущему диску не было присвоено название, отображается "**NO TITLE**".

### **Использование функций CD TEXT**

Эти функции доступны только при использовании проигрывателя Малти КД, совместимого с системой CD TEXT.

Некоторые диски несут особую информацию, записанную производителем. Эти диски могут содержать такую информацию, как название диска, названия фрагментов, имена исполнителей и время воспроизведения. Такие диски называются дисками CD TEXT. Приведенные ниже функции поддерживаются только дисками CD TEXT.

### **Отображение названий дисков CD TEXT**

#### **• Нажмите кнопку DISPLAY.**

Последовательно нажимайте кнопку **DISPLAY** для переключения между следующими режимами:

Время воспроизведения – **DISC TITLE** (название диска) – **D.ARTIST** (исполнитель диска) – **TRK TITLE** (название фрагмента) – **T.ARTIST** (исполнитель фрагмента) – Информация DAB

- Если выбранной информации нет на диске CD TEXT, отображается **NO XXXX** (например, **NO TA-NAME**).
- Вы можете выбрать режим PLAYBACK MODE В только в том случае, если к устройству подключен тюнер DAB (GEX-P700DAB).

### **Прокрутка названий на дисплее**

Это устройство может отображать только первые 8 знаков **названия диска, исполнителя диска, названия фрагмента** и **исполнителя фрагмента**. Если название содержит более десяти знаков, Вы можете прокручивать текст на экране, чтобы увидеть его остальную часть.

**• Нажмите кнопку DISPLAY и удерживайте ее нажатой до тех пор, пока название не начнет прокручиваться слева направо.**

На дисплее появится оставшаяся часть названия.

# *Проигрыватель Малти КД Тюнер DAB*

### **Использование функций сжатия <sup>и</sup> усиления низких частот**

Вы можете пользоваться этими функциями только при использовании проигрывателя Малти КД, поддерживающего эти функции.

Функции COMP (сжатие) и DBE (динамическое усиление низких частот) предназначены для управления качеством звучания Малти КД проигрывателя. Каждая из функций имеет два уровня настройки. Функция COMP устраняет искажения, вызванные несбалансированностью между громкими и приглушенными звуками на высокой громкости. Функция DBE усиливает низкие частоты, чтобы придать звучанию полноту. Прослушайте эффект обеих функций и выберите режим, наиболее подходящий для текущего компакт-диска или фрагмента.

### **1. Нажмите кнопку FUNCTION для выбора COMP.**

Нажимайте кнопку **FUNCTION** до тех пор, пока на дисплее не появится **COMP**.

- Если проигрыватель Малти КД не оборудован функциями COMP/DBE, при попытке их использования на дисплее появляется сообщение "**NO COMP**".
- **2. Нажмите на ВРАЩАЮЩИЙСЯ РЕГУЛЯТОР для выбора наилучшего значения.** Последовательно нажимайте на **ВРАЩАЮЩИЙСЯ РЕГУЛЯТОР** для переключения между следующими режимами:

**COMP OFF - COMP 1 - COMP 2 - COMP OFF - DBE 1 - DBE 2**

### **Прослушивание DAB**

Вы можете использовать это устройство с продающимся отдельно утопленным тюнером DAB (GEX-P700DAB).

Ниже приведена базовая процедура, необходимая для использования тюнера DAB. Описание более сложных функций тюнера DAB начинается на странице 25.

- Это устройство не оборудовано функцией языкового фильтра.
- При помощи этого устройства Вы можете пользоваться тремя дополнительными функциями: списком доступных служб, поиском PTY, а также функцией сохранения и вызова динамического ярлыка.

#### 1 **Индикатор XTR**

Показывает, что текущая Служба имеет Вторичный Компонент Службы.

- 2 **Индикатор ярлыка службы** Показывает, на какую службу настроен тюнер DAB.
- 3 **Индикатор запрограммированного номера** Показывает, какой запрограм-

мированный номер был выбран.

**1. Нажмите кнопку SOURCE для выбора тюнера DAB в качестве источника сигнала.**

Нажимайте кнопку **SOURCE** до тех пор, пока не появится **DAB**. **2.Воспользуйтесь регулятором VOLUME для настройки громкости.**

Поверните регулятор **VOLUME** для увеличения или уменьшения громкости. **3.Выберите диапазон при помощи кнопки BAND.**

**4.Выберите службу при вращающегося регулятора.**

**5.Для выбора блока трансляций поверните вращающийся регулятор примерно на секунду, затем отпустите.**

# *Тюнер DAB*

### **Обзор дополнительных функций DAB**

- 1 **Индикатор XTR** Показывает, что текущая Служ
	- ба имеет Вторичный Компонент Службы.
- 2 **Дисплей функций** Показывает, режим текущей функции.

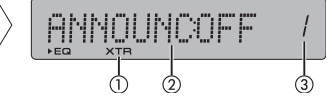

3 **Индикатор запрограммированного номера**

Показывает, какой запрограм-

мированный номер был выбран.

#### **• Нажмите кнопку FUNCTION для отображения названий функций.**

Последовательно нажимайте кнопку **FUNCTION** для переключения между следующими функциями:

**ANNOUNC** (поддержка сообщений) – **SF** (следующая служба) – Выбор компонента службы (компонент службы) – Выбор типа передачи (поиск PTY)

• Для возвращения в режим отображения ярлыка службы нажмите кнопку **BAND**.

### **Сохранение <sup>и</sup> вызов частот вещания**

При нажатии какой-либо кнопки из числа кнопок запрограммированной настройки **1-6** Вы можете легко сохранить в памяти до шести служб, с тем чтобы в последствии вызывать их одним нажатием кнопки.

**• Когда Вы находите службу, которую Вы желаете сохранить в памяти, нажмите кнопку запрограммированной настройки 1-6 и удерживайте до тех пор, пока запрограммированный номер не начнет мигать.**

Выбранный Вами номер начнет мигать на индикаторе запрограммированного номера, а затем останется гореть. Выбранная служба будет сохранена в памяти. При следующем нажатии той же кнопки запрограммированной настройки **1-6** сохраненная служба будет вызвана из памяти.

#### **Примечания:**

- В памяти может храниться до 18 служб, по 6 в каждом из трех диапазонов.
- Вы можете также воспользоваться **ВРАЩАЮЩИМСЯ РЕГУЛЯТОРОМ** для настройки на службы, присвоенные кнопкам запрограммированной настройки **1-6**.

### **Переключение дисплея**

Когда принимается блок трансляций и возможен выбор служб, Вы можете переключить режим дисплея.

**• Нажмите кнопку DISPLAY.**

При каждом нажатии кнопки **DISPLAY** режим дисплея переключается в такой последовательности:

**SERVICE** (ярлык службы) – **SC LABEL** (ярлык компонента службы) – **DAB TEXT** (динамический ярлык) – **ENSEMBLE** (ярлык блока трансляций) – **PTY** (ярлык PTY) – **WTHR ANNC** (поддержка сообщений)

#### **Примечания:**

- Если компонент службы не имеет ярлыка компонента службы, динамического ярлыка или ярлыка PTY, переключение дисплея в режим **SC LABEL**, **DAB TEXT**<sup>и</sup> **PTY** невозможно.
- Если поддержка сообщений, которую Вы выбрали поддерживается компонентом текущей службы, знак > указывает на **WTHR ANNC**.

### **Включение <sup>и</sup> выключение сообщений <sup>о</sup> дорожном движении <sup>и</sup> транспортных новостей**

- **1. Нажмите кнопку ТА для включения сообщений о дорожном движении и транспортных новостей.**
- **2.Нажмите кнопку ТА во время приема сообщений о дорожном движении или транспортных новостей для отмены прерывания сообщения.**

### **Использование динамического ярлыка**

#### **Отображение динамического ярлыка**

- **1. Нажмите и удерживайте кнопку DISPLAY для отображения Динамического ярлыка.**
	- Вы можете отключить отображение динамического ярлыка при помощи кнопки **DISPLAY** или **BAND**.
- Если в настоящий момент Динамический ярлык не принимается, на дисплее отображается "**NO TEXT**".
- **2.Вызовите три последних передаваемых Динамических Ярлыка, сохраненных в памяти, при помощи ВРАЩАЮЩЕГОСЯ РЕГУЛЯТОРА.**

Вращение **РЕГУЛЯТОРА** позволяет последовательно выводить на дисплей все три Динамических Ярлыка.

- Если в памяти устройства не хранятся данные Динамических Ярлыков, индикация на дисплее не изменится.
- **3.Нажмите на ВРАЩАЮЩИЙСЯ РЕГУЛЯТОР для прокрутки динамического ярлыка.**

Последовательно нажимайте на **ВРАЩАЮЩИЙСЯ РЕГУЛЯТОР** для прокрутки динамического ярлыка.

# *Тюнер DAB*

#### **Сохранение и вызов динамического ярлыка**

Вы можете сохранить в памяти и присвоить кнопкам с **1** по **6** до шести передаваемых Динамических Ярлыков.

**1. Выведите на дисплей динамический ярлык, который Вы желаете занести в память.**

Обратитесь к разделу "Отображение Динамического Ярлыка" на стр. 25.

**2.Нажмите одну из кнопок 1-6 и удерживайте ее нажатой для сохранения выбранного Динамического ярлыка в памяти.**

На дисплее появится номер позиции в памяти, и выбранный динамический ярлык будет сохранен под этим номером.

При следующем нажатии той же кнопки из числа **1-6** в режиме отображения динамического ярлыка сохраненный текст будет вызван из памяти.

### **Настройка режима прерывания сообщений**

### **1. Нажмите кнопку FUNCTION для выбора ANNOUNC.**

Нажимайте кнопку **FUNCTION** до тех пор, пока на дисплее не появится **ANNOUNC**.

**2.Поверните вращающийся регулятор для выбора желаемого режима сообщений.**

Поворачивайте вращающийся регулятор до тех пор, пока на дисплее не появится желаемый тип сообщений.

- **WEATHER** сообщения о погоде в регионе.
- **ANNOUNC** объявления.
- **3.Нажмите на вращающийся регулятор для включения или выключения режима прерывания сообщений.**

#### **Примечание**

• Вы можете включать и выключать режим прерывания сообщений, нажимая и удерживая кнопку **ТА**.

### **Переключение режима следующей службы**

#### **1. Нажмите кнопку FUNCTION для выбора SF.**

Нажимайте кнопку **FUNCTION** до тех пор, пока на дисплее не появится **SF**.

**2.Нажмите на вращающийся регулятор для включения или выключения режима следующей службы.**

Последовательно нажимайте на вращающийся регулятор для переключения режима следующей службы:

**SF: ON** (включен) **– SF: OFF** (выключен)

### **Выбор первичного или вторичного компонента службы**

**1. Нажмите кнопку FUNCTION для включения режима выбора компонента службы.**

Нажимайте кнопку **FUNCTION** до тех пор, пока на дисплее не появится компонент службы.

**2.Поверните ВРАЩАЮЩИЙСЯ РЕГУЛЯТОР для выбора желаемого компонента службы.**

Поворачивайте **ВРАЩАЮЩИЙСЯ РЕГУЛЯТОР** до тех пор, пока на дисплее не появится желаемый компонент службы.

### **Функция доступных PTY**

Функция поиска доступных PTY позволяет Вам просматривать список PTY, доступных в текущем блоке трансляций, и выбирать желаемый PTY.

**1. Нажмите кнопку FUNCTION для выбора PTY.**

Нажимайте кнопку **FUNCTION** до тех пор, пока на дисплее не появится тип передачи.

#### **2.Выберите тип программы при помощи вращающегося регулятора.**

#### **3.Нажмите на вращающийся регулятор для начала поиска.**

Тюнер DAB начнет прием службы с выбранным PTY.

#### **Примечания:**

- При поиске PTY используется Узкий режим (Narrow). При использовании тюнера DAB в качестве источника сигнала Вы не можете выбрать Широкий режим поиска (Wide).
- Если в текущем блоке трансляции нет доступных PTY, Вы не можете включать режим поиска доступных PTY.
- Если службы, транслирующей передачу выбранного типа, не найдено, на дисплее на незначительное время появляется "**NOT FOUND**", и тюнер DAB возвращается к исходной службе.

### *Телевизионный тюнер*

### **Использование телевизионного тюнера**

Вы можете использовать это устройство для управления телевизионным тюнером, который продается отдельно.

1 **Индикатор диапазона**

2 **Индикатор канала**

Показывает, на какой диапазон настроен телевизионный тюнер. Показывает, на какой канал на-

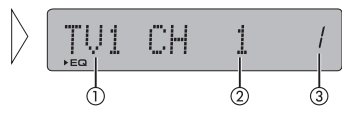

строен телевизионный тюнер. 3 **Индикатор запрограммированного номера**

Показывает, какой был выбран запрограммированный номер.

**1. Нажмите кнопку SOURCE для выбора телевизионного тюнера в качестве источника сигнала.**

Нажимайте кнопку **SOURCE** до тех пор, пока не появится "Television". **2.Воспользуйтесь регулятором VOLUME для настройки громкости.**

Поверните регулятор **VOLUME** для увеличения или уменьшения громкости. **3.Выберите диапазон при помощи кнопки BAND.**

Нажимайте кнопку **BAND** до тех пор, пока не появится желаемый диапазон: **TV1** или **TV2**.

- **4. Для выполнения ручной настройки поверните ВРАЩАЮЩИЙСЯ РЕГУЛЯТОР.**
- **5.Для выполнения поисковой настройки поверните ВРАЩАЮЩИЙСЯ РЕГУ-ЛЯТОр примерно на секунду, затем отпустите.**

### **Сохранение <sup>и</sup> вызов телевизионных станций**

При нажатии какой-либо кнопки из числа кнопок запрограммированной настройки **1-6** Вы можете легко сохранить в памяти до шести телевизионных станций, с тем чтобы в последствии вызывать их одним нажатием кнопки.

**• Когда Вы находите станцию, которую Вы желаете сохранить в памяти, нажмите кнопку запрограммированной настройки 1-6 и удерживайте до тех пор, пока запрограммированный номер не начнет мигать.**

Выбранный Вами номер начнет мигать на индикаторе запрограммированного номера, а затем останется гореть. Выбранная станция будет сохранена в памяти. При следующем нажатии той же кнопки запрограммированной настройки сохраненная станция будет вызвана из памяти.

#### **Примечания:**

- В памяти может храниться до 12 станций, по 6 в каждом из двух диапазонов.
- Вы можете также вращающимся регулятором для настройки на станции, присвоенные кнопкам запрограммированной настройки 1-6.

### **Последовательное сохранение станций <sup>с</sup> наиболее сильным сигналом**

**1. Нажмите кнопку FUNCTION для выбора BSSM.**

Нажимайте кнопку **FUNCTION** до тех пор, пока на дисплее не появится **BSSM**. **2.Нажмите на ВРАЩАЮЩИЙСЯ РЕГУЛЯТОР для включения режима BSSM.**

**BSSM** начнет мигать. Пока **BSSM** мигает, устройство сохраняет в памяти 12 телевизионных станций с наиболее сильным сигналом. После завершения процедуры **BSSM** прекращает мигать.

• Для отмены процедуры сохранения нажмите на **ВРАЩАЮЩИЙСЯ РЕГУЛЯТОР**.

#### **Примечание:**

• При сохранении радиостанций в памяти при помощи функции BSSM новые станции могут быть сохранены в памяти вместо сохраненных Вами под номерами **1-6**.

### *Настройка звучания*

### **Обзор функций настройки звучания**

1 **Индикатор EQ**

Показывает, что выбрана кривая эквализации, отличная от ровной. 2 **Дисплей звучания**

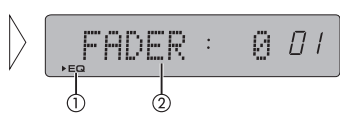

Показывает режим настройки звучания.

**• Нажмите кнопку AUDIO для отображения названий функции настройки звучания.**

Последовательно нажимайте кнопку **AUDIO** для переключения между следующими функциями настройки звучания.

**FADER** (настройка затухания) – **BAL** (настройка баланса) - **BASS** (настройка уровня высоких и низких частот) - **LOUD** (функция тонкомпенсации) – **SUB.W** (включение/выключение сабвуфера)/**NonFAD** (включение/выключение режима выхода без затухания) – **80Hz** (настройка сабвуфера)/**NonFAD** (режим настройки выхода без затухания) – **HPF** (высокочастотный пропускной фильтр) – **SLA** (настройка уровня звука источника сигнала) - **ASL** (автоматическое выравнивание громкости)

- Когда Контроллер Сабвуфера настроен как "**PREOUT: FUL**", Вы не можете переключать параметр **SUB.W** (см. стр. 32).
- Вы можете выбрать параметр **80 Hz** только когда в параметре **SUB.W** включен выход сабвуфера.
- Вы можете переключать режим выхода без затухания только когда Контроллер Сабвуфера настроен как "**PREOUT: FUL**" (см. стр. 32).
- Вы можете выбрать режим настройки выхода без затухания только когда режим выхода без затухания включен.
- При выборе в качестве источника сигнала тюнера FM Вы не можете включать режим **SLA**.
- Для возвращения дисплея в режим воспроизведения нажмите кнопку **BAND**.

#### **Примечание**

• Если Вы в течение 30 секунд не включаете никаких функций, дисплей автоматически возвращается в режим соответствующего источника сигнала.

### **Использование функции настройки баланса**

Вы можете настроить баланс/затухание таким образом, чтобы создать на всех занятых сидениях хорошие акустические условия.

#### **Настройка баланса фронтальных/тыловых динамиков**

#### **1. Нажмите кнопку AUDIO для выбора FADER.**

Последовательно нажимайте кнопку **AUDIO**, пока на дисплее не появится **FADER**.

**2.Настройте баланс фронтальных/тыловых динамиков при помощи ВРА-ЩАЮЩЕГОСЯ РЕГУЛЯТОРА.**

#### **Вращение РЕГУЛЯТОРА передвигает баланс фронтальных/тыловых динамиков вперед или назад.**

По мере смещения баланса назад на дисплее отображается **FADER: F15 – FADER: R15**.

- При использовании только двух динамиков правильной настройкой будет **FADER: 0**.
- Если в качестве тылового выхода выбрано "**REAR SP: S/W**", Вы не можете настраивать баланс фронтальных/тыловых динамиков. Обратитесь к разделу "Настройка параметров тылового выхода и контроллера сабвуфера" на странице 32.

#### **Настройка баланса левых/правых динамиков**

#### **1. Нажмите кнопку AUDIO для выбора BAL.**

Последовательно нажимайте кнопку **AUDIO**, пока на дисплее не появится **BAL**.

**2.Настройте баланс левых/правых динамиков при помощи вращающегося регулятора.**

По мере смещения баланса слева направо на дисплее отображается **BAL L9 – BAL R9**.

### **Использование эквалайзера**

Эквалайзер позволяет Вам настраивать эквализацию в соответствии с акустическими характеристиками салона автомобиля.

### *Настройка звучания*

#### **Вызов кривых эквализации из памяти**

В памяти устройства содержатся шесть кривых эквализации, которые Вы можете вызвать в любой момент. Вот список этих кривых эквализации:

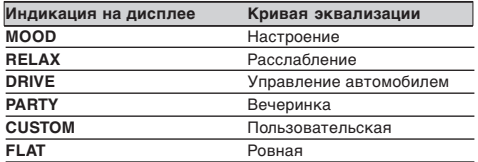

- Кривая **CUSTOM** является настраиваемой кривой, которую Вы можете создать самостоятельно.
- Вы можете создать отдельную кривую **CUSTOM** для каждого источника сигнала. (Для встроенного проигрывателя компакт-дисков и проигрывателя Малти КД автоматически выбирается одна и та же кривая эквализации.) Когда Вы вносите изменения, настраиваемая Вами кривая эквализации сохраняется в памяти как **CUSTOM**.
- • Когда выбрана кривая **FLAT**, исходное звучание не меняется. Вы можете проверить эффект эквализации, переключаясь между кривой **FLAT** и выбранной кривой эквализации.

#### **• Нажмите кнопку EQ для выбора эквалайзера.**

Последовательно нажимайте кнопку **EQ** для переключения кривых в такой последовательности:

**FLAT – MOOD – RELAX – DRIVE – PARTY - CUSTOM**

### **Настройка кривых эквализации**

Вы можете настроить кривую эквализации по Вашему вкусу. Настроенная Вами кривая эквализации сохраняется в памяти как **CUSTOM**.

**1. Нажмите кнопку EQ для выбора CUSTOM.**

Нажимайте кнопку **EQ** до тех пор, пока на дисплее не появится **CUSTOM**.

**2.Нажмите кнопку AUDIO для выбора EQ.**

Нажимайте кнопку **AUDIO** до тех пор, пока на дисплее не появится **EQ**.

- **3.Нажмите на вращающийся регулятор для выбора желаемого диапазона. EQ-LOW** (низкие частоты) **– EQ-MID** (средние частоты) **– EQ-HIGH** (высокие частоты)
- **3. Поверните ВРАЩАЮЩИЙСЯ РЕГУЛЯТОР для настройки кривой эквализации.**

Поворачивайте **ВРАЩАЮЩИЙСЯ РЕГУЛЯТОР** для увеличения или уменьшения уровня выбранного диапазона. По мере увеличения или уменьшения уровня на дисплее отображается от **+6** до **–6**.

• Затем Вы можете выбрать и настроить другой диапазон.

#### **Примечание:**

• При выполнении настроек, кривая пользователя **CUSTOM** обновляется.

### **Настройка верхних <sup>и</sup> нижних частот**

С помощью данной функции можно настроить нижние и верхние частоты.

### **Настройка уровня нижних частот**

С помощью данной функции можно настроить уровень верхних и нижних частот. **1. Нажмите кнопку AUDIO и выберите ВASS.**

Нажимайте кнопку **AUDIO** до появления на дисплее индикации **ВASS**.

**2.Поверните ВРАЩАЮЩИЙСЯ РЕГУЛЯТОР для настройки уровня.**

Поворачивайте **ВРАЩАЮЩИЙСЯ РЕГУЛЯТОР** для увеличения или уменьшения уровня. По мере настройки на дисплее отображается настраиваемое значение: от "**+6**" до "**-6**".

### **Настройка уровня верхних частот**

**1. Нажмите кнопку AUDIO для выбора TREBLE.**

Нажимайте кнопку **AUDIO** до тех пор, пока на дисплее не появится **TREBLE**.

**2.Поверните ВРАЩАЮЩИЙСЯ РЕГУЛЯТОР для настройки уровня.**

Поворачивайте **ВРАЩАЮЩИЙСЯ РЕГУЛЯТОР** для увеличения или уменьшения уровня. По мере настройки на дисплее отображается настраиваемое значение: от "**+6**" до "**-6**".

### **Настройка тонкомпенсации**

Функция тонкомпенсации предназначена для компенсации недостаточности высокочастотных и низкочастотных звуков при прослушивании на низкой громкости.

**1. Нажмите кнопку AUDIO для выбора LOUD.**

Нажимайте кнопку **AUDIO** до тех пор, пока на дисплее не появится **LOUD**.

- **2.Нажмите на вращающийся регулятор для включения тонкомпенсации.**
- На дисплее появится уровень функции тонкомпенсации (например, **LOUD: M**). **3.Выберите уровень тонкомпенсации при помощи ВРАЩАЮЩЕГОСЯ РЕГУ-ЛЯТОРА.**

Поворачивайте **ВРАЩАЮЩИЙСЯ РЕГУЛЯТОР** до тех пор, пока на дисплее не появится желаемое значение.

**L** (низкий) – **M** (средний) – **H** (высокий)

**4.Нажмите на вращающийся регулятор для отключения функции тонкомпенсации.**

На дисплее появится **LOUD: OFF**.

### *Настройка звучания*

### **Использование выхода сабвуфера**

В данном аппарате имеется возможность включать и выключать выходной сигнал сабвуфера.

#### **1. Нажмите кнопку AUDIO и выберите SUB.W.**

Нажимайте кнопку **AUDIO** до появления на дисплее индикации **SUB.W**.

• Если контроллер сабвуфера установлен на значение **PREOUT :FUL**, выбрать **SUB.W** нельзя.

#### **2. Нажмите на ВРАЩАЮЩИЙСЯ РЕГУЛЯТОР для включения выхода сабвуфера.**

На дисплее появится **SUB.W: NOR**. Теперь выход сабвуфера включен.

• Вы можете отключить выход сабвуфера, нажав на **ВРАЩАЮЩИЙСЯ РЕГУ-ЛЯТОР**.

#### **3. Настройте фазу вывода сабвуфера, повернув ВРАЩАЮЩИЙСЯ РЕГУЛЯТОР.**

Поверните вращающийся регулятор по часовой стрелке для выбора реверсированной фазы, и на дисплее появится "**REV**". Поверните вращающийся регулятор против часовой стрелки для выбора обычной фазы, и на дисплее появится "**NOR**".

### **Настройка параметров сабвуфера**

Когда выходной сигнал сабвуфера включен, можно настроить частоту среза и выходной уровень сабвуфера.

#### **1. Нажмите кнопку AUDIO и выберите 80Hz.**

Нажимайте кнопку **AUDIO** до появления на дисплее индикации **80:0**.

• Индикацию **80Hz** можно выбрать, если выходной сигнал сабвуфера включен.

#### **2.Поверните вращающийся регулятор для выбора частоты разделения.**

При каждом повороте вращающегося регулятора частота разделения переключается в такой последовательности:

**50 – 80 – 125** (Гц)

Сабвуфер будет выводить только частоты, не превышающие выбранный уровень.

**3.Поверните вращающийся регулятор для настройки уровня выхода сабвуфера.**

Поверните вращающийся регулятор для увеличения или уменьшения уровня выхода сабвуфера. По мере настройки уровня на дисплее отображается его значение (от **+6** до **–6**).

### **Использование выхода без приглушения звучания**

Когда эта функция включена, аудио сигнал не проходит через фильтр нижних частот (для сабвуфера), а выходит через выход RCA.

#### **1. Нажмите кнопку AUDIO и выберите режим включения/отключения фильтра нижних частот.**

Нажимайте кнопку **AUDIO** до появления на дисплее индикации **NonFAD :ON**. В режим включения/отключения фильтра нижних частот можно переключится только при условии, что контроллер сабвуфера установлен на значение **PREOUT :FUL** (см. стр. 32). **2.Нажмите на ВРАЩАЮЩИЙСЯ РЕГУЛЯТОР для включения вывода без за-**

# **тухания.**

На дисплее появится "**NonFAD :ON**". Теперь вывод без затухания включен.

• Вы можете отключить режим вывода без затухания нажатием на **ВРАЩАЮ- ЩИЙСЯ РЕГУЛЯТОР**.

#### **Настройка уровня без приглушения звучания**

Когда функция выхода без приглушения звучания (отключения фильтра нижних частот) включена, можно настроить ее уровень.

- **1. Нажмите кнопку AUDIO и выберите одно из значений функции.**
- Нажимайте кнопку **AUDIO** до появления на дисплее индикации **NonFAD :0**. **2.Поверните ВРАЩАЮЩИЙСЯ РЕГУЛЯТОР для настройки уровня вывода без затухания.**

Поверните **ВРАЩАЮЩИЙСЯ РЕГУЛЯТОР** для увеличения или уменьшения уровня вывода без затухания. По мере настройки уровня на дисплее отображается его значение (от **+6** до **–6**).

### **Использование фильтра верхних частот**

Для того, чтобы нижние частоты сабвуфера не выходили на фронтальные или тыловые динамики включите функцию HPF (фильтр верхних частот). Теперь из фронтальных или тыловых динамиков будут выходить только сигналы, частоты которых выше выбранного значения.

### **1. Нажмите кнопку AUDIO и выберите HPF.**

Нажимайте кнопку **AUDIO** до появления на дисплее индикации **HPF**. **2.Нажмите на ВРАЩАЮЩИЙСЯ РЕГУЛЯТОР для включения высокочастотного пропускного фильтра.**

На дисплее появится "**HPF: 80**". Теперь высокочастотный пропускной фильтр включен.

- Для отключения высокочастотного пропускного фильтра нажмите на **ВРА- ЩАЮЩИЙСЯ РЕГУЛЯТОР**.
- **3.Поверните ВРАЩАЮЩИЙСЯ РЕГУЛЯТОР для выбора частоты разделения высокочастотного пропускного фильтра.**

При повороте **ВРАЩАЮЩЕГОСЯ РЕГУЛЯТОРА** частота разделения переключается в такой последовательности:

**50 – 80 – 125** (Гц)

Фронтальные и тыловые динамики будут выводить только частоты, превышающие выбранное значение.

### **Настройка уровней источника сигнала**

Функция SLA (настройка уровней источников сигнала) позволяет Вам отрегулировать громкость всех источников сигнала для предотвращения резких скачков громкости при переключении источников.

- Установки базируются на громкости FM, которая остается неизменной.
- **1. Сравните громкость FM с громкостью желаемого источника сигнала.**

### **2.Нажмите кнопку AUDIO для выбора SLA.**

Нажимайте кнопку **AUDIO** до тех пор, пока на дисплее не появится **SLA**.

**3.Поверните ВРАЩАЮЩИЙСЯ РЕГУЛЯТОР для настройки громкости источника сигнала.**

Поверните **ВРАЩАЮЩИЙСЯ РЕГУЛЯТОР** для увеличения или уменьшения громкости.

• По мере увеличения или уменьшения громкости источника сигнала на дисплее отображается настраиваемое значение: **SLA +4 – SLA -4**.

#### **Примечания:**

- Вы также можете настроить громкость воспроизведения радиопередач MW/LW при помощи функции выравнивания источников сигнала.
- Уровень громкости встроенного проигрывателя компакт-дисков и проигрывателя Малти КД выравнивается автоматически.
- Уровень громкости Внешнего устройства 1 и Внешнего Устройства 2 выравнивается автоматически.

### **Использование функции автоматического выравнивания звука**

Во время движения уровень шума в машине меняется в соответствии со скоростью и условиями дороги. Автоматический выравниватель звука (ASL) отображает изменения звука и автоматически увеличивает громкость, если уровень шума возрастает. Вы можете выбрать один из пяти уровней чувствительности ASL (изменение громкости в зависимости от уровня шума).

#### **1. Нажмите кнопку AUDIO для выбора ASL.**

Нажимайте кнопку **AUDIO**, пока на дисплее не появится **ASL**.

**2.Нажмите на ВРАЩАЮЩИЙСЯ РЕГУЛЯТОР для включения функции ASL.**

#### На дисплее появится **ASL: MID**.

- Для отключения функции ASL нажмите на **ВРАЩАЮЩИЙСЯ РЕГУЛЯТОР**.
- **3.Выберите желаемый уровень ASL при помощи ВРАЩАЮЩЕГОСЯ РЕГУЛЯ-ТОРА.**

При повороте **РЕГУЛЯТОРА** уровень ASL переключается в такой последовательности:

**LOW** (низкий) – **MID-L** (средний-низкий) - **MID** (средний) - **MID-H** (средний-высокий) - **HIGH** (высокий)

### *Настройка звучания Начальные настройки*

### **Настройка начальных параметров**

Вы можете выполнить начальные настройки различных параметров этого устройства.

1 **Дисплей функций**

Здесь отображается режим текущей функции.

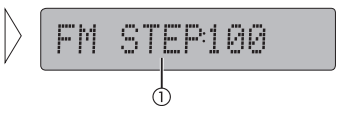

- **1. Нажмите кнопку SOURCE и удерживайте ее нажатой до тех пор, пока устройство не отключится.**
- **2.Нажмите кнопку FUNCTION и удерживайте ее нажатой до тех пор, пока на дисплее не появится название функции.**
- **3.Нажмите кнопку FUNCTION для выбора одной из начальных настроек.**

Последовательно нажимайте кнопку **FUNCTION** для переключения между следующими режимами:

**FM STEP** (шаг настройки FM) – **AUTO PI** (автоматический поиск PI) – **WARNING** (предупреждающий сигнал) – **AUX** (дополнительный вход) – **DIMMER** (затемнение) – **REAR SP** (тыловой выход и контроллер сабвуфера) – **TEL** (приглушение/ отключение звука при использовании телефона)

Для настройки этих функций следуйте приведенным ниже инструкциям.

- Для отмены режима начальной настройки нажмите кнопку **BAND**.
- Вы можете также отключить режим начальной настройки, удерживая нажатой кнопку **FUNCTION** до тех пор, пока устройство не отключится.

### **Выбор шага настройки FM**

Во время обычной поисковой настройки FM шаг установлен как 50 кГц. При работе в режиме AF или ТА шаг автоматически меняется на 100 кГц. В режиме AF также можно установить шаг в 50 кГц.

**1. Нажмите кнопку FUNCTION для выбора FM.**

Последовательно нажимайте кнопку **FUNCTION** до тех пор, пока на дисплее не появится **FM**.

**2.Выберите шаг настройки FM при помощи ВРАЩАЮЩЕГОСЯ РЕГУЛЯТОРА.**

При каждом повороте **РЕГУЛЯТОРА** шаг настройки FM, когда функция AF или ТА включена, переключается между 50 кГц и 100 кГц. Выбранный шаг настройки FM отображается на дисплее.

#### **Примечание**

• При ручной настройке шаг остается установленным в 50 кГц.

### **Включение/выключение Автоматического Поиска PI**

Это устройство может автоматически осуществлять поиск другой станции, транслирующей ту же передачу, даже во время вызова запрограммированной станции.

#### **1. Нажмите кнопку FUNCTION для выбора AUTO PI.**

Последовательно нажимайте кнопку **FUNCTION** до тех пор, пока на дисплее не появится **AUTO PI**.

**2.Включите или выключите функцию AUTO PI при помощи ВРАЩАЮЩЕГО-СЯ РЕГУЛЯТОРА.**

При нажатии **ВРАЩАЮЩЕГОСЯ РЕГУЛЯТОРА** функция Автоматического Поиска PI попеременно включается и выключается, и ее текущее состояние отображается на дисплее (например, **AUTO PI: ON**).

### **Настройка предупреждающего сигнала**

Если по истечении пяти секунд после выключения зажигания передняя панель не была отсоединена от основного устройства, звучит предупреждающий сигнал. Вы можете его отключить.

**1. Нажмите кнопку FUNCTION для выбора WARNING.**

Последовательно нажимайте кнопку **FUNCTION** до тех пор, пока на дисплее не появится **WARNING**.

**2.Включите или выключите функцию WARNING при помощи ВРАЩАЮЩЕ-ГОСЯ РЕГУЛЯТОРА.**

При каждом нажатии **ВРАЩАЮЩЕГОСЯ РЕГУЛЯТОРА** функция **WARNING** попеременно включается и выключается, и ее текущее состояние отображается на дисплее (например, **WARNING: ON**).

### **Включение/выключение дополнительного устройства**

Совместно с этим устройством возможно использование дополнительного оборудования. Включите режим дополнительного источника сигнала при использовании внешнего оборудования.

**1. Нажмите кнопку FUNCTION для выбора AUX.**

Последовательно нажимайте кнопку **FUNCTION** до тех пор, пока на дисплее не появится **AUX**.

#### **2.Включите или выключите функцию AUX при помощи ВРАЩАЮЩЕГОСЯ РЕГУЛЯТОРА.**

При каждом нажатии **ВРАЩАЮЩЕГОСЯ РЕГУЛЯТОРА** функция **AUX** попеременно включается и выключается, и ее текущее состояние отображается на дисплее (например, **AUX: ON**).

### **Включение затемнения**

Для того, чтобы дисплей не горел ночью слишком ярко, при включении фар и подсветки салона автомобиля, дисплей затемняется. Функцию затемнения можно включать и выключать.

- **1. Нажмите кнопку FUNCTION и выберите DIMMER.**
- Нажимайте кнопку **FUNCTION** до появления на дисплее индикации **DIMMER**. **2 Включите или выключите функцию DIMMER при помощи ВРАЩАЮЩЕГО-СЯ РЕГУЛЯТОРА.**

При каждом нажатии **ВРАЩАЮЩЕГОСЯ РЕГУЛЯТОРА** функция **DIMMER** попеременно включается и выключается, и ее текущее состояние отображается на дисплее (например, **DIMMER: ON**).

### **Настройка выхода тыловых динамиков <sup>и</sup> уровня сабвуфера**

Выход тыловых громкоговорителей этого устройства (контакты выхода тыловых громкоговорителей и тыловой выход RCA) могут быть использованы как для подключения полнодиапазонных динамиков (**REAR SP: FUL**), так и для подключения сабвуфера (**REAR SP: S/W**). Если Вы установите параметр тыловых динамиков как **REAR SP:S/W**, Вы можете подключить контакт тылового динамика непосредственно к сабвуферу, без использования дополнительного усилителя. По умолчанию устройство настроено на использование полнодиапазонных динамиков (**REAR SP: FUL**). Если к выходам тыловых динамиков подключены полнодиапазонные динамики (и выбран параметр **REAR SP: FUL**), Вы можете подключить выход сабвуфера RCA к сабвуферу. В этом случае Вы должны выбрать, какой контроллер сабвуфера (низкочастотный фильтр, фаза) Вы желаете использовать - встроенный (**PREOUT: S/W**) или внешний (**PREOUT: FUL**).

**1. Нажмите кнопку FUNCTION для выбора REAR SP.**

Последовательно нажимайте кнопку **FUNCTION** до тех пор, пока на дисплее не появится **REAR SP**.

**2.Настройте параметры тылового выхода при помощи ВРАЩАЮЩЕГОСЯ РЕГУЛЯТОРА.**

При каждом нажатии **ВРАЩАЮЩЕГОСЯ РЕГУЛЯТОРА** значение переключается между **REAR SP: FUL** (полнодиапазонные динамики) и **REAR SP:S/W** (сабвуфер), и текущее значение отображается на дисплее.

- • Если к контакту тылового динамика сабвуфер не подключен, выберите **REAR SP: FUL**.
- • Если к контакту тылового динамика подключен сабвуфер, выберите **REAR SP:S/W**.
- Если режим контакта тыловых динамиков установлен как **REAR SP:S/W**, Вы не можете переключать контроллер сабвуфера.
- **3.Поверните вращающийся регулятор для включения выхода сабвуфера или выхода без затухания (полнодиапазонного выхода RCA).**

При каждом повороте регулятора осуществляется переключение между режимом **PREOUT: S/W** (внутренний) и **PREOUT: FUL** (внешний), и текущее значение отображается на дисплее.

#### **Примечания**

- Даже при изменении этого значения, звук не выходит, если не будет включена функция воспроизведения без приглушения звучания (см. раздел "Использование выхода без приглушения звучания" на стр. 30) или выход сабвуфера (см. раздел "Использование выхода сабвуфера" на стр. 30) в аудио меню.
- При изменении контроллера сабвуфера, выход сабвуфера и выход без приглушения звучания в аудио меню возвращаются на значения, установленные на заводеизготовителе.

### *Начальные настройки*

### **Переключение функций отключения/приглушения звука**

При осуществлении или приеме вызова по сотовому телефону, подключенному к этому устройству, звук этой системы может приглушаться или отключаться совсем.

- Звук отключается, на дисплее отображается **MUTE** или **АТТ**, и настройка звучания становится невозможной.
- После завершения телефонного соединения устройство возвращается в исходный режим.
- **1. Нажмите кнопку FUNCTION для выбора TEL.**

Последовательно нажимайте кнопку **FUNCTION** до тех пор, пока на дисплее не появится **TEL**.

**2.Выберите режим отключения/приглушения звука при помощи вращающегося регулятора.**

При каждом повороте вращающегося регулятора значение переключается между **TEL: ATT** (приглушение) и **TEL: MUT** (отключение), и его текущее состояние отображается на дисплее.

### *Прочие функции*

### **Использование источника сигнала AUX**

Связующий разъем IP-BUS-RCA, например, CD-RB20/CD-RB10 (продается отдельно) позволяет Вам подключить к этому изделию дополнительное устройство, обладающее выходом RCA. Для получения более подробной информации обратитесь к руководству пользователя для Связующего разъема IP-BUS-RCA.

#### **Выбор устройства AUX в качестве источника сигнала**

- **• Нажмите кнопку SOURCE для выбора AUX в качестве источника сигнала.** Нажимайте кнопку **SOURCE** до тех пор, пока на дисплее не появится **AUX**.
- Если дополнительное устройство не было включено, Вы не можете выбрать **AUX**. Для получения более подробной информации обратитесь к разделу "Включение/выключение дополнительного устройства" на странице 32.

#### **Присвоение названия устройству AUX**

Отображаемое название дополнительного устройства может быть изменено.

- **1. После выбора AUX в качестве источника сигнала, нажмите кнопку FUNCTION и удерживайте до тех пор, пока на дисплее не появится TITLE IN.**
- **2.Нажмите цифровую кнопку 1 для выбора желаемого типа знаков.**

После каждого нажатия кнопки 1 тип знаков переключается в следующей последовательности:

Алфавит (заглавные буквы), Цифры и символы - Алфавит (Строчные буквы)

• Вы можете включать режим ввода Цифр и Символов при помощи кнопки **2**.

**3.Поверните ВРАЩАЮЩИЙСЯ РЕГУЛЯТОР для выбора знака алфавита.**

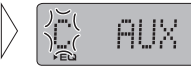

По мере поворота регулятора по часовой стрелке на дисплее отображаются знаки алфавита **А В С… X Y Z**, цифры и символы в последовательности **1 2 3 … | }** Ї. При повороте регулятора против часовой стрелки символы отображаются в обратном порядке, например, **Z Y X… C B A**.

**4.Нажмите на ВРАЩАЮЩИЙСЯ РЕГУЛЯТОР для перемещения курсора на позицию для ввода следующего знака.**

Когда отображается желаемый знак, нажмите на **ВРАЩАЮЩИЙСЯ РЕГУЛЯ-ТОР** перемещения курсора на следующую позицию и выберите новый знак.

**5.После завершения ввода названия нажмите на ВРАЩАЮЩИЙСЯ РЕГУЛЯ-ТОР для перемещения курсора на последнюю позицию.**

Когда Вы нажмете на **ВРАЩАЮЩИЙСЯ РЕГУЛЯТОР** еще раз, введенное название будет сохранено в памяти.

**6.Нажмите кнопку BAND для возвращения дисплея в режим воспроизведения.**

### **Описание сообщений об ошибках встроенного проигрывателя компакт-дисков**

Когда с воспроизведением компакт-дисков возникают затруднения, на дисплее появляются сообщения об ошибках. Если на дисплее появилось сообщение об ошибке, обратитесь к приведенной ниже таблице для уточнения характера проблемы, и предпримите рекомендуемые действия. Если неисправность не устраняется, обратитесь к Вашему дилеру или в ближайший центр обслуживания PIONEER.

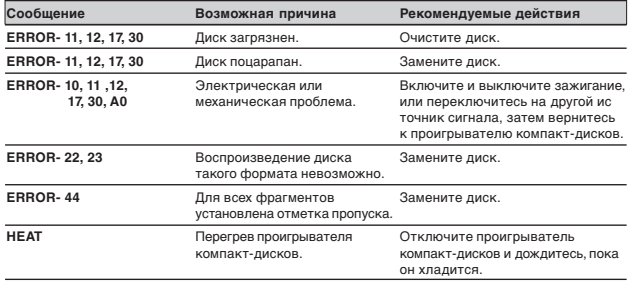

### **Проигрыватель компакт-дисков <sup>и</sup> забота о нем**

• Пользуйтесь только компакт-дисками, несущими приведенную на иллюстрации маркировку Compact Disc Digital Audio.

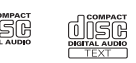

- Пользуйтесь только обычными круглыми компактдисками. Если Вы установите компакт-диск особой формы, он может застрять в проигрывателе компакт-дисков или не воспроизводиться.
- 
- • Перед воспроизведением проверяйте все компактдиски, и удаляйте треснувшие, поцарапанные или деформированные диски. Деформированные, потрескавшиеся или поцарапанные компакт-диски не могут быть воспроизведены должным образом. Не используйте такие диски.
- •Старайтесь не прикасаться к записанной (блестящей) поверхности диска.
- Храните диски в их коробках, когда они не используются.
- • Берегите диски от прямых солнечных лучей и высокой температуры.
- Ничего не наклеивайте на диски, не пишите на них и не проливайте на них химикаты.
- • При необходимости протирайте загрязнившиеся диски сухой тканью в направлении от центра к краям.

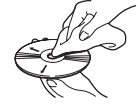

- При использовании обогревателя в холодную погоду внутри проигрывателя может образоваться конденсация, мешающая нормальному воспроизведению. Если Вы считаете, что конденсация препятствует нормальному функционированию устройства, выключите проигрыватель приблизительно на час и протрите влажные диски сухой тканью.
- Дорожная тряска может прервать воспроизведение компакт-дисков.

## **Диски CD-R и CD-RW**

- Это устройство может воспроизводить только "завершенные" диски CD-R и CD-RW.
- Воспроизведение этим устройством дисков CD-R/CD-RW, записанных на устройстве для записи музыкальных компакт-дисков или на компьютере может быть невозможным в связи с характеристиками диска, царапинами или загрязнениями на диске, а также вследствие загрязнения или конденсации влаги на линзах этого устройства.
- Воспроизведение дисков, записанных на компьютере, может оказаться невозможным в зависимости от используемого программного обеспечения или среды. При осуществлении записи следите за соответствием формата. (Для получения более подробной информации о программном обеспечении обратитесь к производителю программного обеспечения.)
- • Воспроизведение дисков CD-R/CD-RW может быть невозможным, если диски, хранящиеся в Вашем автомобиле, были подвержены воздействию высокой температуры или прямых солнечных лучей.
- • Заголовки и прочая текстовая информация, записанная на диске CD-R/ CD-RW, может не отображаться на дисплее этого устройства во время воспроизведения аудио записи (CD-DA).
- • Это устройство совместимо с функцией пропуска фрагментов дисков CD-R/ CD-RW. Фрагменты, содержащие пометку пропуска, во время воспроизведения аудио записи (CD-DA) пропускаются автоматически.
- • При установке диска CD-RW подготовка к воспроизведению займет больше времени, чем при использовании обычных компакт-дисков и дисков CD-R.
- • Перед использованием дисков CD-R/CD-RW ознакомьтесь с предостережениями в сопроводительной литературе.

### **Файлы MP3 и WMA**

- МР3 это сокращенное название технологии сжатия аудио данных MPEG Audio Layer 3.
- WMA это аббревиатура названия Windows Media Audio, представляющего собой технологию сжатия аудио сигнала, разработанную корпорацией Microsoft. WMA данные можно закодировать с использованием проигрывателя Windows Media версии 7, 7.1 или проигрывателя Windows Media для Windows XP.
- • Данный аппарат может работать некорректно при воспроизведении WMA файлов, записанных в некоторых определенных приложениях.
- При воспроизведении WMA файлов, записанных в некоторых приложениях, имена исполнителей и другая текстовая информация на дисплее может отображаться некорректно.

- На данном аппарате можно воспроизводить MP3/WMA файлы, записанные на CD-ROM, CD-R и CD-RW дисках. Можно воспроизводить диски, совместимые с уровнем 1 и уровнем 2 формата ISO9660 и файловой системой Ромео и Джульетта.
- Можно воспроизводить диски, совместимые с методом дополнительной записи позднее.
- MP3/WMA файлы не совместимы с пакетной передачей записанных данных.
- • Максимальное число символов, которые могут быть отображены для имени файла, включая расширение (.mp3 или .wma) составляет 32 символа, начиная с первого.
- Максимальное число символов, которое может быть отображено для имени папки, составляет 32 символа.
- Если файлы записаны в соответствии с файловой системой Ромео и Дужльетта, то на дисплей выводятся только первые 32 символа.
- При воспроизведении дисков с MP3/WMA файлами и аудио информацией (CD-DA), например, CD-EXTRA и MIXED-MODE компакт-дисков, оба типа могут воспроизводиться только при переключении режима между MP3/WMA и CD-DA.
- • Последовательность выбора папок для воспроизведения и других операций становится записываемой последовательностью, используемой записываемой программой. Поэтому, последовательность воспроизведения может невсегда совпадать с действительной последовательностью записи. Однако, некоторые записывающие программы допускают настройку порядка воспроизведения файлов.

#### **Важная информация**

- Присваивая имя MP3 или WMA файлу, добавьте соответствующее расширение файла (.mp3 или .wma).
- Данный аппарат воспроизводит файлы с расширением .mp3 или .wma как МР3 или WMA файлы. Во избежание появления шума и неисправностей аппарата не присваивайте эти расширения никаким другим файлам, кроме файлов МР3 и WMA.

### **Дополнительная информация об МР3 файлах**

- Файлы совместимы с форматами ID3 Tag версии 1,0 и версии 1,1 для отображения названия альбмоа (названия диска), фрагмента (названия фрагмента) и исполнителя (имени исполнителя фрагмента).
- Функция усиления действует только при воспроизведении МР3 файлов частотой 32; 44,1 и 48 кГц. (Можно воспроизводить файлы с частотой дискретизации 16; 22,05; 24; 32; 44,1; 48 кГц).
- Аппарат не совместим со списком m3u.
- Аппарат не совместим с форматом МР3i (интерактивный) или mp3 PRO форматом.
- Качество звучания МР3 файлов обычно повышается при увеличении скорости передачи битов. Данный аппарат может воспроизводить записи со скоростью передачи битов от 8 кбит/с до 320 кбит/с, но для того, чтобы насладиться качественным звучанием рекомендуется использовать только диски, записанные как минимум со скоростью 128 кбит/с.

#### **Дополнительная информация о WMA файлах**

- Можно воспроизводить только WMA файлы частотой 32; 44,1 и 48 кГц.
- Качество звучания WMA файлов обычно повышается при увеличении скорости передачи битов. Данный аппарат может воспроизводить записи со скоростью передачи битов от 48 кбит/с до 192 кбит/с, но для того, чтобы насладиться качественным звучанием рекомендуется использовать диски, записанные как можно с большей скоростью.

### **О папках <sup>и</sup> файлах МР3/WMA**

• Ниже приведено описание диска CD-ROM с файлами МР3/WMA. Вложенные папки показаны как папки, находящиеся в текущей папке.

#### **Примечания:**

- Номера папкам присваивает устройство. Пользователь не может присваивать папкам номера.
- Вы не можете проверять содержимое папок, не содержащих файлы МР3/WMA. (Эти папки будут пропущены без присвоения им номеров.)
- • Это устройство может воспроизводить файлы МР3/WMA из папок, уровень вложенности которых может достигать восьми. Тем не менее, если уровень вложенности папок на диске велик, подготовка такого диска к воспроизведению может занять некоторое время. По этой причине мы рекомендуем Вам создавать диски с уровнем вложенности не выше двух.
- • Это устройство может воспроизводить до 253 папок на диске.<br>1 **Первый уровень**

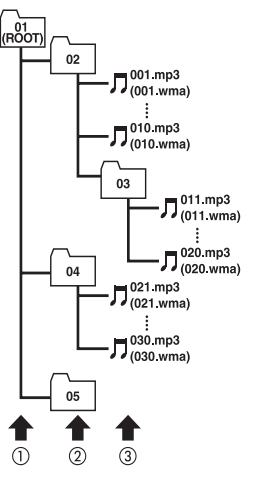

- 
- 2 **Второй уровень**
- 3 **Третий уровень**

### **Терминологический словарь**

#### **Мультисеансная запись**

Мультисеансная запись – это метод записи, позволяющий записывать впоследствии дополнительную информацию. При записи данных на диск CD-ROM, CD-R или CD-RW вся информация от начала и до конца рассматривается как единый блок или сеанс. Мультисеансная запись – это метод, позволяющий записывать информацию на диск в два сеанса и более.

#### **Пакетная запись**

Это – общее название для метода записи на диски CD-R и пр., при котором запись осуществляется со скоростью, необходимой для копирования файла, точно также, как это делается при записи на гибкий или жесткий диск.

#### **Скорости передачи данных**

Объем данных передаваемых за секунду, измеряется в битах в секунду. Чем выше коэффициент, тем больше информации содержит звук. При использовании одинакового метода кодировки (например, МР3) качество звучания возрастает пропорционально скорости передачи данных.

#### **Формат ISO9660**

Это – международный стандарт записи папок и файлов на диск CD-ROM. Формат ISO9660 предусматривает два уровня стандарта записи:

#### **Уровень 1:**

Названия файлов в формате 8.3 (название содержит до 8 знаков, полубайтовые английские заглавные буквы и полубайтовые цифры, а также знак ", с расширением из трех знаков).

### **Уровень 2:**

Название файла может содержать до 31 знака (включая разделитель " . " и расширение файла). Каждая папка может содержать менее восьми иерархических уровней.

#### **Расширенные форматы**

Джульета: Названия файлов содержат до 64 знаков. Ромео: Названия файлов содержат до 128 знаков.

#### **Ярлык ID3**

Это – метод вложения информации о фрагменте в файл МР3. Вложенная информация может содержать название фрагмента, имя исполнителя, название альбома, жанр музыки, год выпуска, комментарии и прочее. Эту информацию можно свободно редактировать при помощи программного обеспечения, обладающего функцией редактирования ярлыков ID3. Хотя количество символов ярлыка ограничено, Вы можете просматривать эту информацию во время воспроизведения фрагмента.

### **m3u**

Список воспроизведения, созданный при помощи программы "WINAMP", имеющий расширение ".m3u".

### **МР3**

МР3 – это сокращение от MPEG Audio Layer 3. Это – стандарт сжатия аудио информации, разработанный рабочей группой (MPEG) ISO (международная организация по стандартизации). Формат МР3 способен сжимать аудио информацию приблизительно в десять раз по сравнению с исходным объемом.

#### **VBR**

VBR – это сокращение от "Переменная скорость передачи данных". Вообще-то стандарт CBR (постоянная скорость передачи данных) распространен гораздо более широко. Но благодаря гибкой настройке скорости передачи информации стандарт VBR позволяет достичь более высокого качества сжатого звука.

#### **WMA**

WMA – это аббревиатура названия Windows Media Audio, представляющего собой технологию сжатия аудио сигнала, разработанную корпорацией Microsoft. WMA данные можно закодировать с использованием проигрывателя Windows Media версии 7, 7.1 или проигрывателя Windows Media для Windows XP. Логотипы Microsoft, Windows Media и Windows 0 это торговые марки или зарегистрированные торговые марки корпорации Microsoft в США и других странах.

### **Технические характеристики**

# **Общие характеристики**

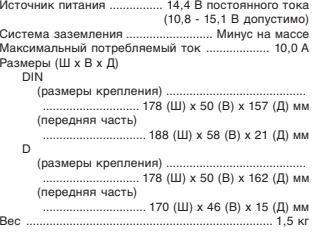

#### **Аудио**

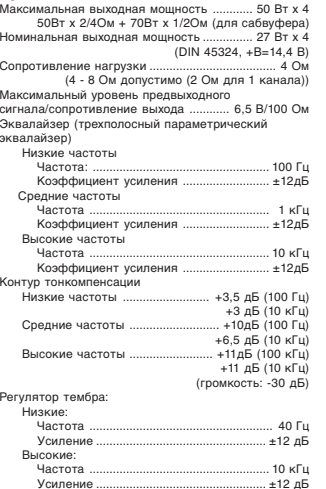

### HPF: Са

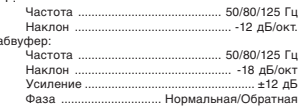

#### **Проигрыватель компакт-дисков**

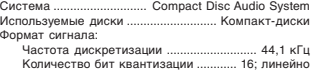

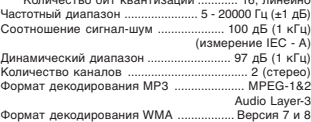

#### **Тюнер FM**

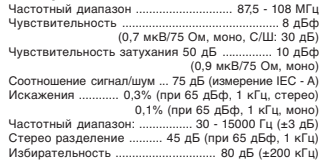

#### **Тюнер MW**

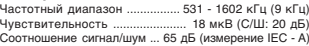

#### **Тюнер LW**

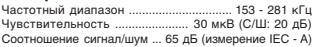

#### **Примечание:**

• В связи с усовершенствованиями дизайн и технические характеристики могут меняться без дополнительного оповещения.

MAN-DEH-P77MP-GB

Printed in Belgium

Published by Pioneer Corporation.<br>Copyright © 2003 by Pioneer Corporation.<br>All rights reserved.

**PIONEER ELECTRONICS DE MEXICO, S.A. de C.V.**<br>Col. Lomas de Quía Camadro 13810 piso<br>Col. Lomas de Quía Camadro 13810 piso<br>TEL: 55-9178-4270

**PIONEER ELECTRONICS OF CANADA, INC.**<br>300 Allstate Parkway, Markham, Ontario L3R OP2, Canada<br>TEL: (905) 479-4411

PIONEER ELECTRONICS AUSTRALIA PTV. LTD.<br>178-184 Boundary Road, Braeside, Victoria 3195, Australia<br>TEL: (03) 9586-6300

PIONEER ELECTRONICS ASIACENTRE PTE. LTD.<br>253 Alexandra Road, #04-01, Singapore 159936<br>TEL: 65-472-1111

**PIONEER EUROPE NV**<br>Haven 1087, Keetberglaan 1, B-9120 Melsele, Belgium<br>TEL: (0) 3/570.05.11

**PIONEER ELECTRONICS (USA) INC.**<br>PO. Box 1540, Long Beach, California 90801-1540, U.S.A.<br>TEL: (800) 421-1404 **PIONEER CORPARAMENTION**<br>4-1, MEGIPO 1-0-TOKYO 15396654, JAPAN<br>4-1, MEGIPO 1-0-TOKYO 15396654, JAPAN